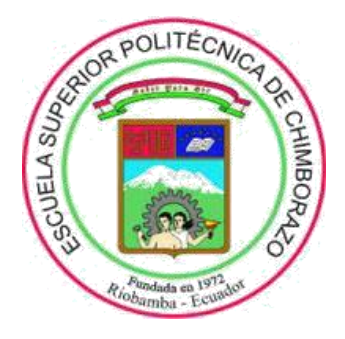

# **ESCUELA SUPERIOR POLITÉCNICA DE CHIMBORAZO**

## **FACULTAD DE MECÁNICA**

**ESCUELA DE INGENIERÍA AUTOMOTRÍZ**

## **"DISEÑO Y CONSTRUCCIÓN DE UN SISTEMA DE PROTOTIPADO MEDIANTE EL USO DE CAD CAM Y CAE PARA LA OPTIMIZACIÓN EN LA FABRICACIÓN DE PERFILES AEREODINÁMICOS PARA LA CARRERA DE INGENIERIA AUTOMOTRIZ"**

**Trabajo de titulación** Tipo**:** Propuesta Tecnológica

Presentado para optar al grado académico de: **INGENIERO AUTOMOTRIZ**

## **AUTOR:** CARLOS JULIO LEMACHE VÁSQUEZ

**DIRECTOR:** ING. JOHNNY PANCHA RAMOS

Riobamba - Ecuador 2020

## **© 2020, Carlos Julio Lemache Vásquez**

Se autoriza la reproducción total o parcial, con fines académicos, por cualquier medio o procedimiento, incluyendo cita bibliográfica del documento, siempre y cuando se reconozca el Derecho del Autor.

Yo, Carlos Julio Lemache Vásquez, declaro que el presente trabajo de titulación es de mi autoría y los resultados del mismo son auténticos. Los textos en el documento que provienen de otras fuentes están debidamente citados y referenciados.

Como autor asumo la responsabilidad legal y académica de los contenidos de este trabajo de titulación; el patrimonio intelectual pertenece a la Escuela Superior Politécnica de Chimborazo.

Riobamba, 26 de Junio 2020

Forthwest

**CARLOS JULIO LEMACHE VÁSQUEZ**

**172201997-1**

### **ESCUELA SUPERIOR POLITÉCNICA DE CHIMBORAZO**

#### **FACULTAD DE MECÁNICA**

### **CARRERA DE INGENIERIA AUTOMOTRIZ**

El Tribunal del Trabajo de Titulación certifica que: El trabajo de titulación; Tipo Propuesta Tecnológica: **"DISEÑO Y CONSTRUCCIÓN DE UN SISTEMA DE PROTOTIPADO MEDIANTE EL USO DE CAD CAM Y CAE PARA LA OPTIMIZACIÓN EN LA FABRICACIÓN DE PERFILES AEREODINÁMICOS PARA LA CARRERA DE INGENIERIA AUTOMOTRIZ"**, ha sido minuciosamente revisado por los Miembros del Trabajo de Titulación, el mismo que cumple con los requisitos científicos, técnicos, legales, en tal virtud el Tribunal Autoriza su presentación.

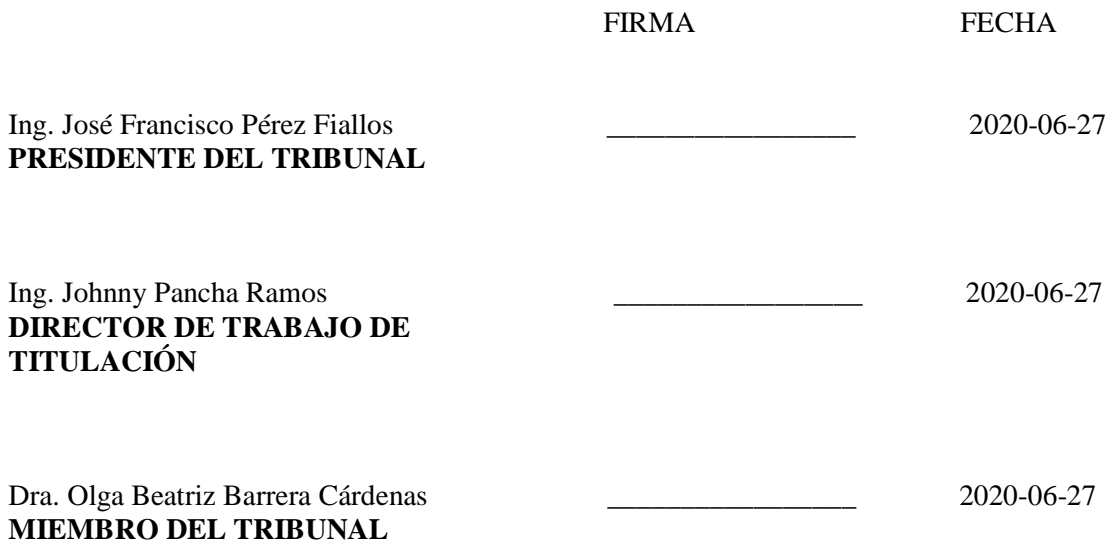

#### **AGRADECIMIENTO**

Agradezco a dios por brindarme unos padres ejemplares y familia estupenda la cual estuvo presente a lo largo de mi vida estudiantil.

Por la oportunidad de estudiar en la noble institución como los es la Escuela Politécnica del Chimborazo.

A los catedráticos que conforman la Carrera de Ingeniería Automotriz los cuales impartieron conocimientos estupendos que comprometieron las ganas de seguir adelante para triunfar como profesional a carta cabal.

Carlos

#### **DEDICATORIA**

Dedico la culminación del trabajo de titulación a mis padres, Rosa y Segundo a mis hermanos Camilo y Margarita a mi Novia, Vanessa, a mi cuñado, Mauricio, por guiarme en el camino académico tanto emocionalmente como económicamente también por brindarme su esfuerzo y dedicación y sobre todo por su enorme paciencia al momento de mis tropiezos.

Con su apoyo logre las metas inalcanzables que pensaba al momento de iniciar mi formación académica de tercer nivel.

Por la compañía en mi estadía en Riobamba a mis tíos, Ángel el cual guía mi camino desde el cielo y María, a mis primos, Viviana y Nicolás, por ser el apoyo incondicional durante todo el proceso formativo.

Carlos

## **TABLA DE CONTENIDO**

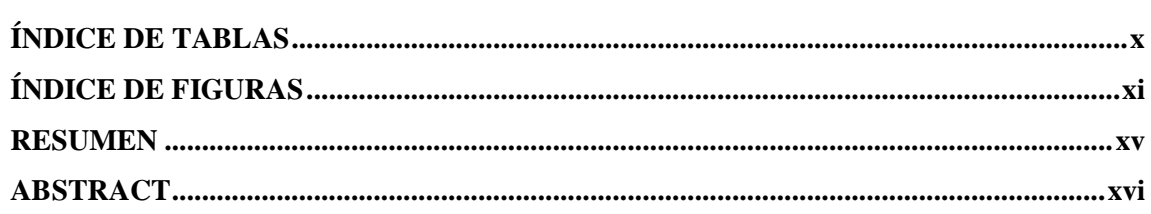

## **CAPITULO I**

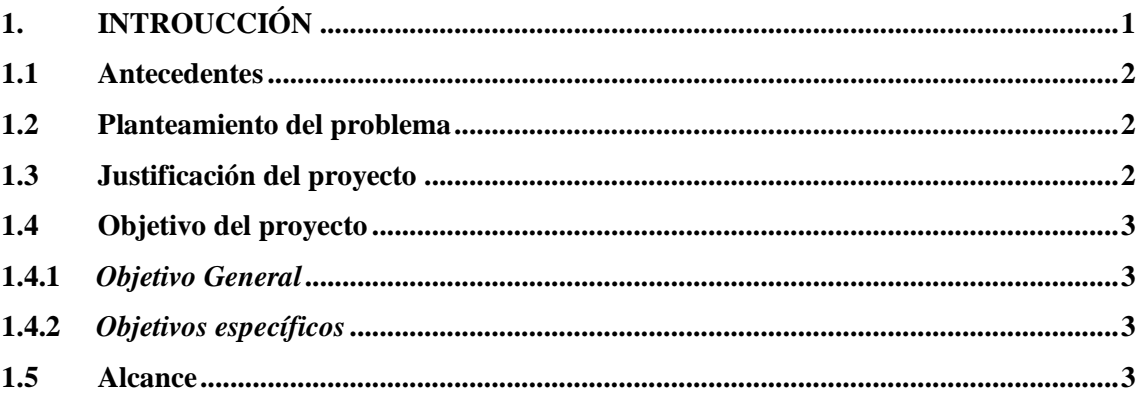

## **CAPITULO II**

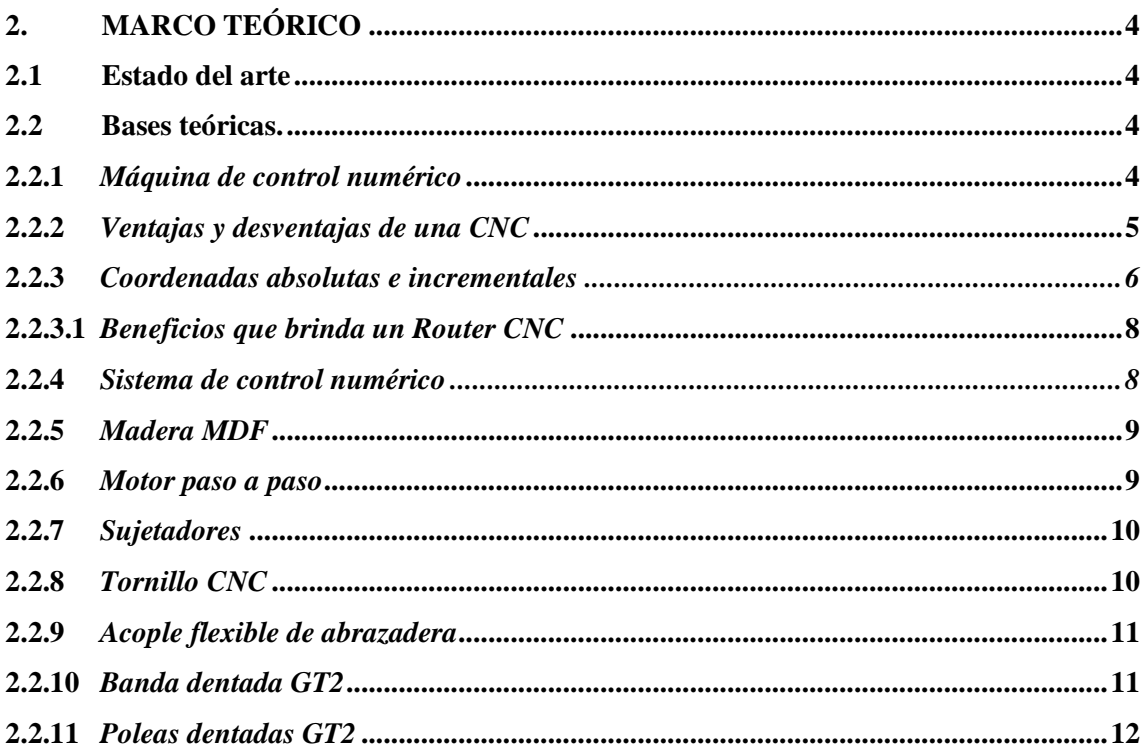

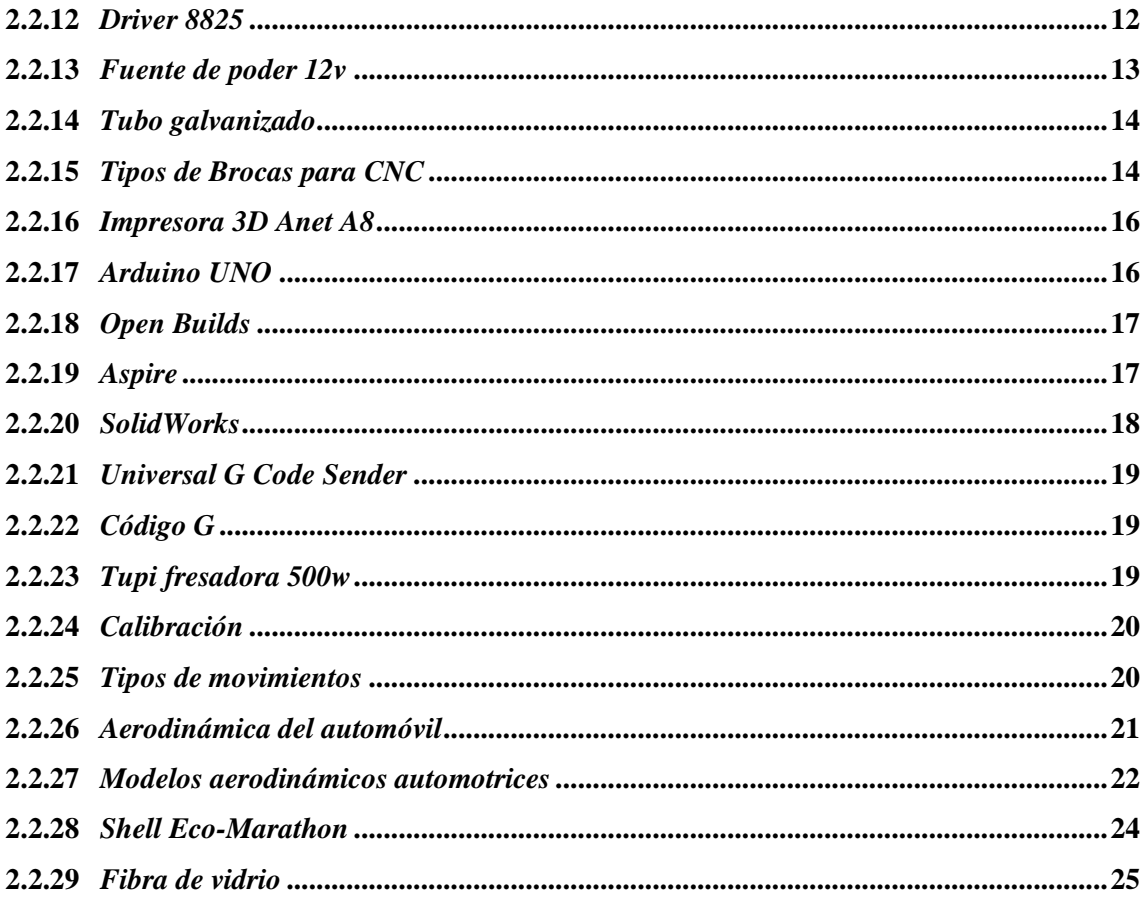

## **CAPITULO III**

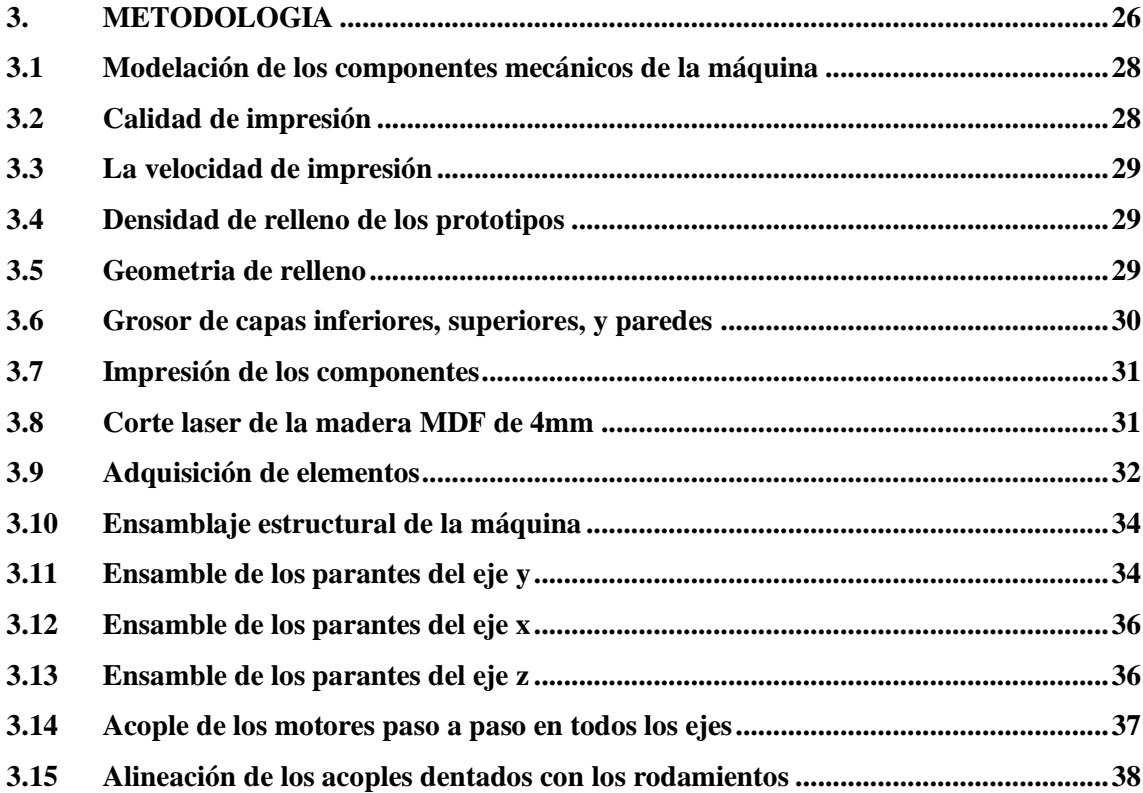

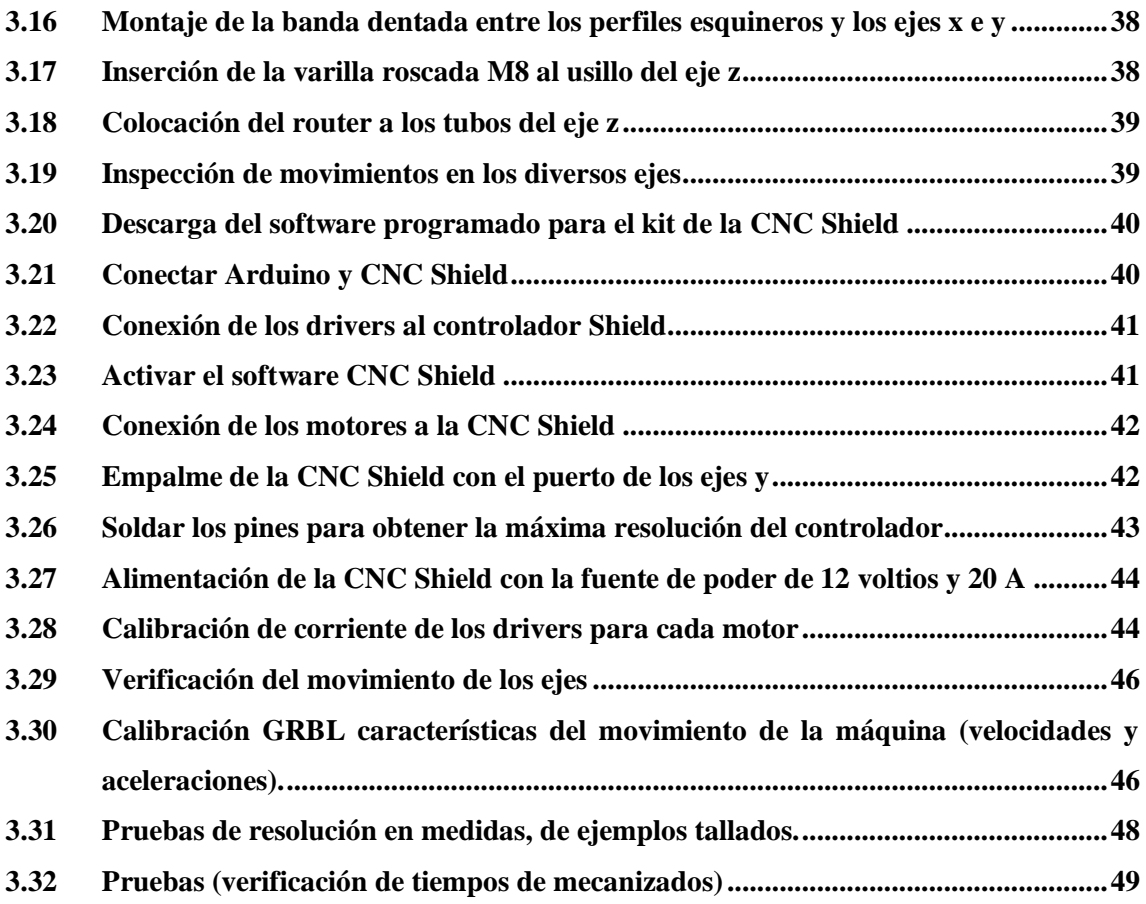

## **CAPITULO IV**

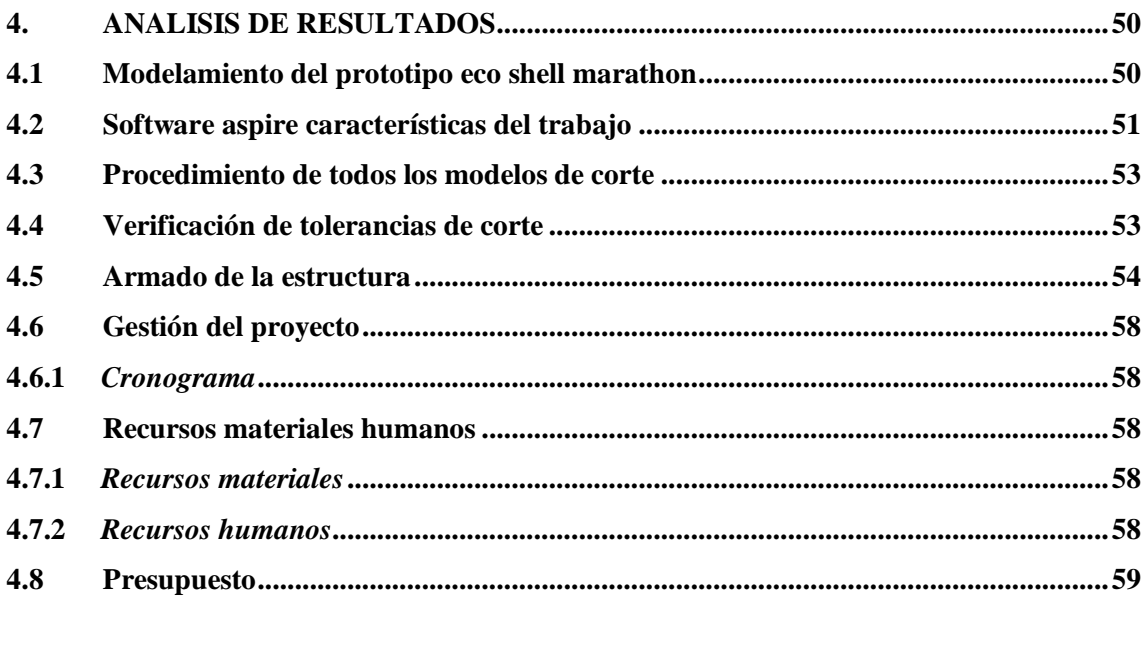

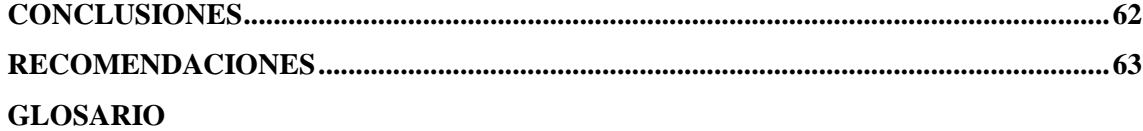

**BIBLIOGRAFÍA ANEXOS** 

## <span id="page-10-0"></span>ÍNDICE DE TABLAS

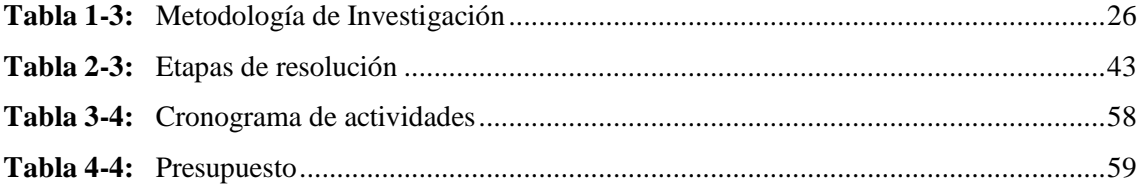

## <span id="page-11-0"></span>ÍNDICE DE FIGURAS

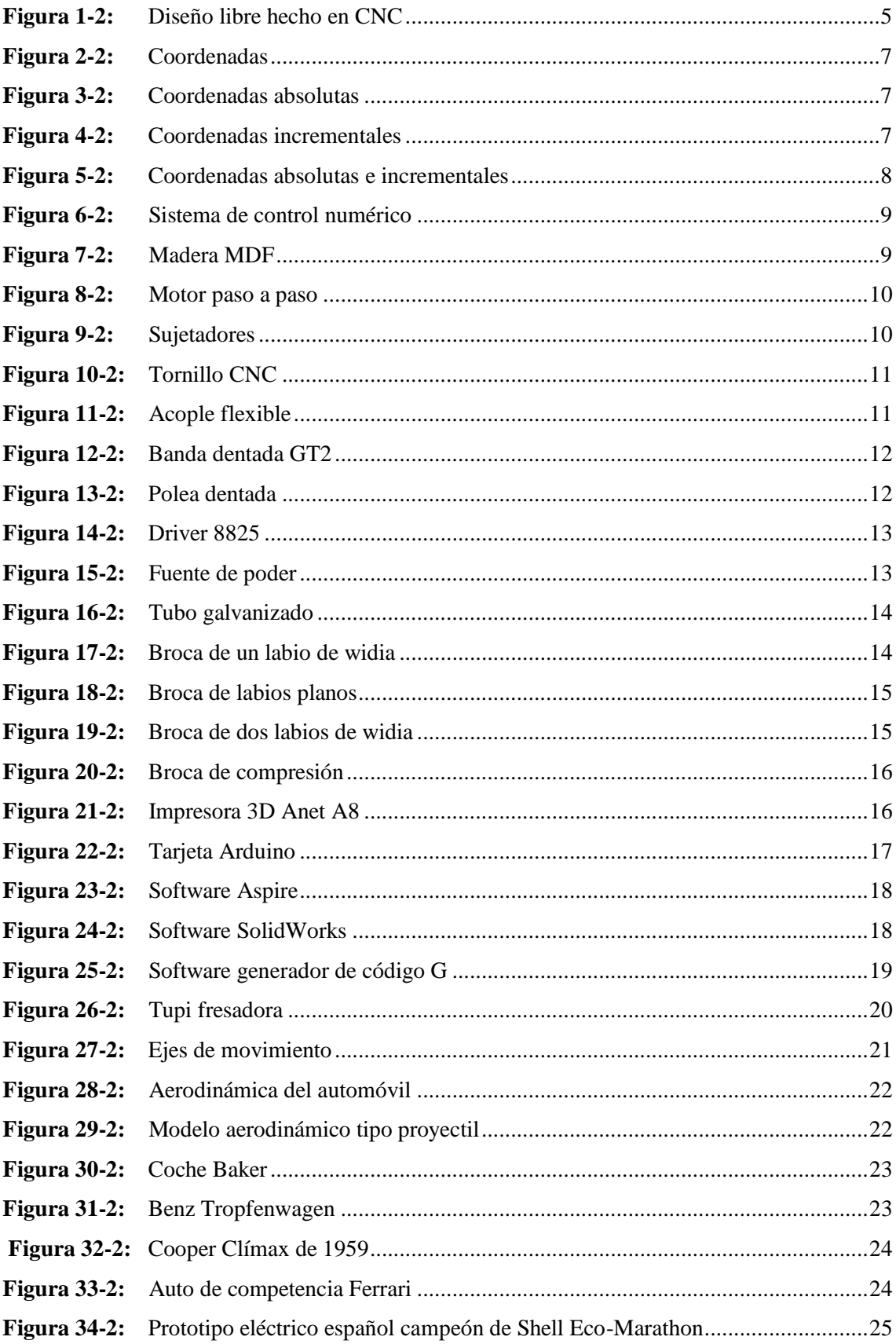

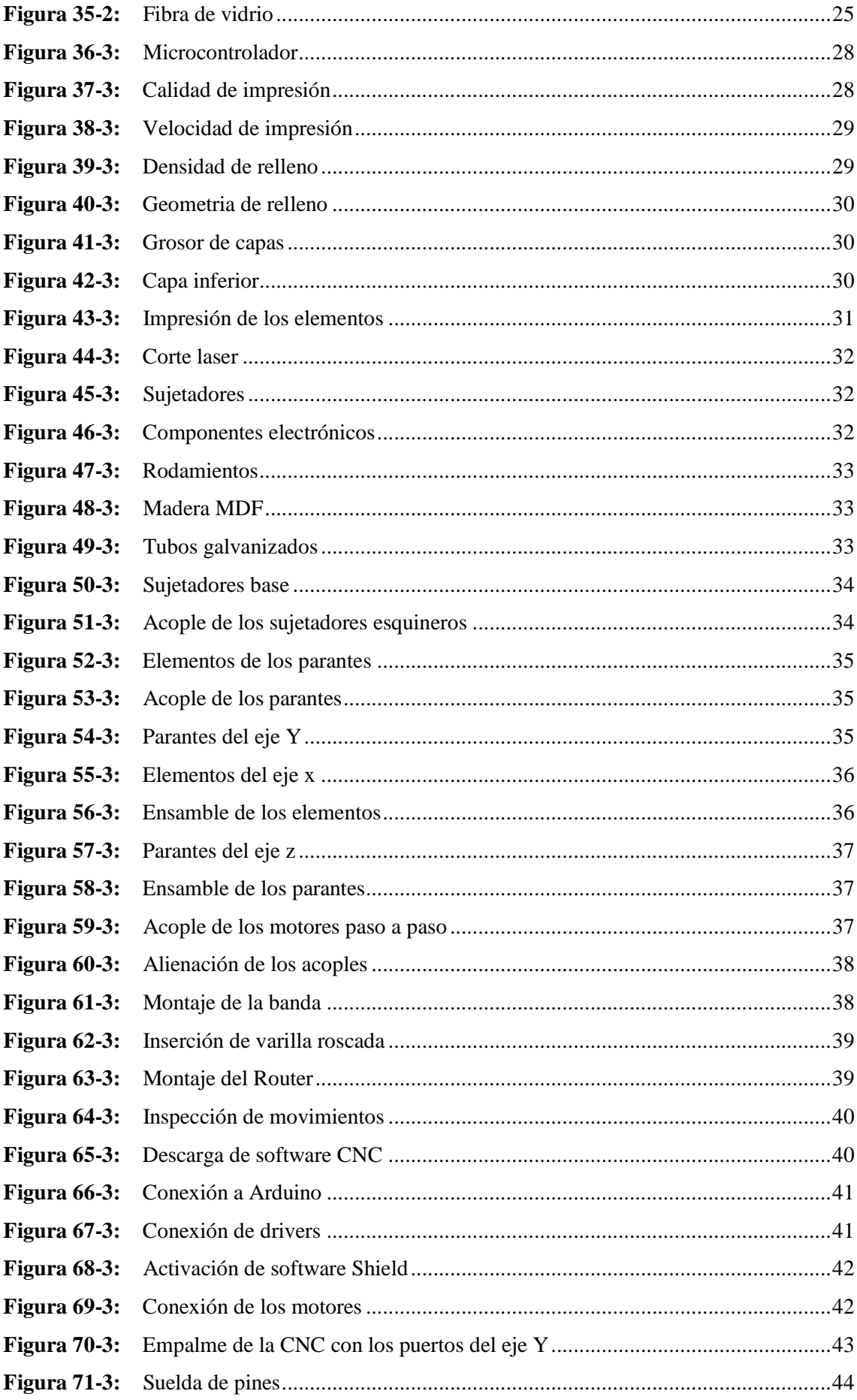

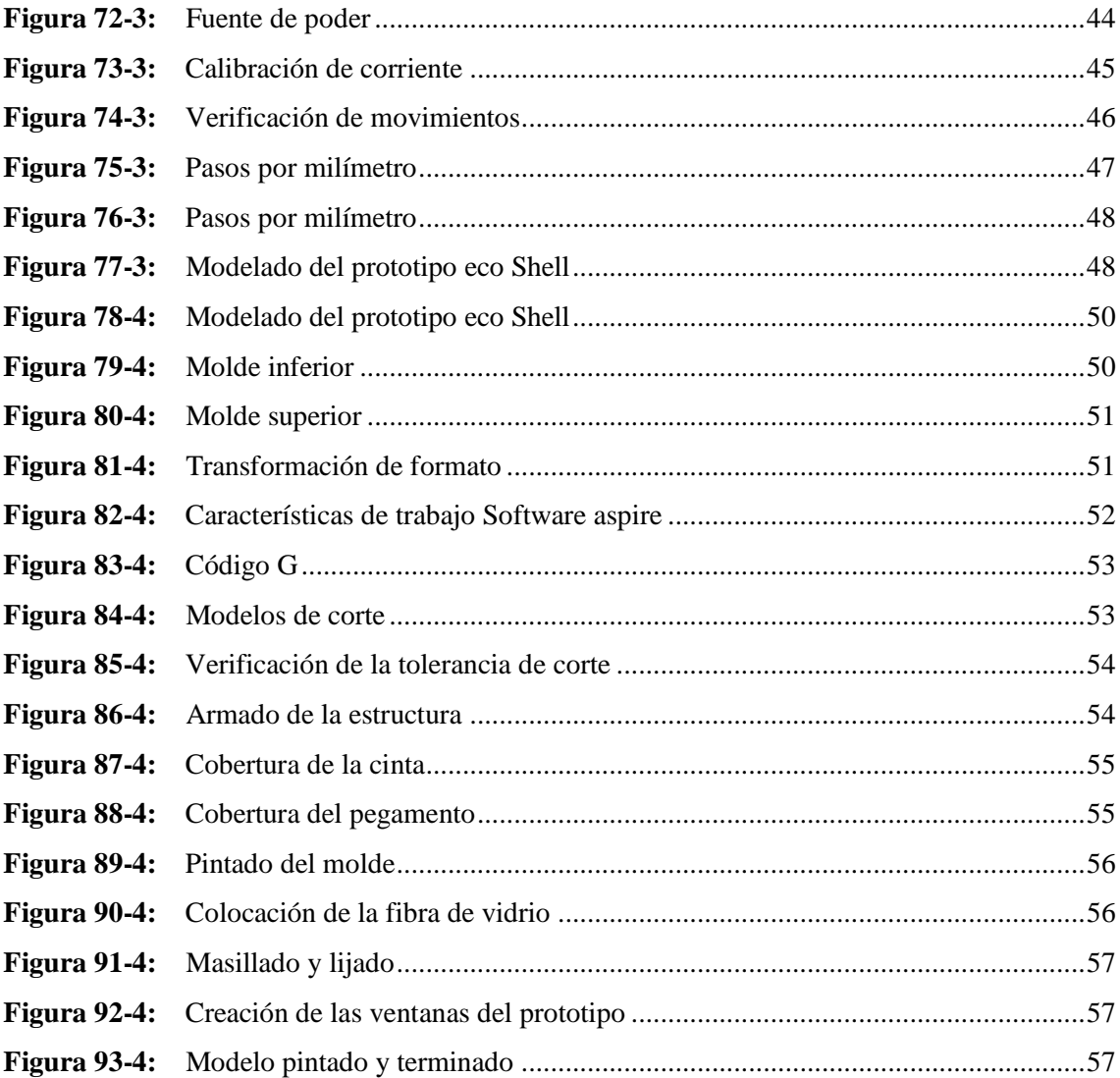

ÍNDICE DE ANEXOS

ANEXO A: PLANOS

#### <span id="page-15-0"></span>**RESUMEN**

El trabajo se lo realizó con la razón de diseñar un sistema de prototipado rápido de perfiles aerodinámicos, para facilitar el procesos en la fabricación de modelos automotrices como lo son perfiles de vehículos prototipos para competencias, o a su vez partes complejas que demandan de máquinas de difícil acceso e inexistentes en los laboratorios de la carrera de Ingeniería Automotriz , con el uso de las herramientas computacionales, CAM CAE Y CAM, se logró obtener modelos complejos plasmados en los diversos softwares, se notó el acabado en sus curvas , principalmente en su acabado superficial, los estudiantes de la carrera de Ingeniería Automotriz consiguió contar con dos máquinas muy importantes que están en boga y en la actualidad muchas universidades y centros de apoyo estudiantil cuentan ya con estos laboratorios, por sus dimensiones de la CNC que son considerablemente extensas, ayudo al estudiante a tener modelos a escala real que facilitó la creatividad y desempeño automotriz, se realizó pruebas de partes automotrices con prototipos expuestos con material PLA, ABS y fibra de carbono con partes de plástico impresos en la impresora 3D Anet A8, misma que por sus características de operación es idónea en el sistema implementado, se recomienda para diseñar los modelos aerodinámicos tener en cuenta sus dimensiones reales si son muy grandes cambiar rieles tubulares de la CNC para alcanzar el área de trabajo idónea.

**Palabras clave:** <TECNOLOGÍA Y CIENCIAS DE LA INGENIERÍA>, <CONTROL NUMÉRICO POR COMPUTADORA (CNC)>, <IMPRESORA 3D>, <CONTROL ASISTIDO POR ORDENADOR (CAD)>, <FABRICACIÓN ASISTIDA POR ORDENADOR (CAM)>, <INGENIERÍA ASISTIDA POR ORDENADOR (CAE)>.

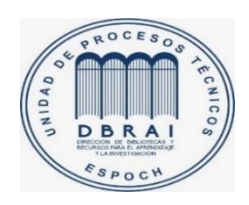

17/02/2021 0647-DBRAI-UPT-2021

#### <span id="page-16-0"></span>**ABSTRACT**

The The work was conducted whit the reason of desingninga system of rapid prototyping of aerodynamic profiles to facilitte the process in the manufacture ofautomotive models such as vehicle profliles for competitions , or at the same time comples parts that demand of machines of difficult Access and non existent in laboratorios of the career of Automotive Engineering, whit the use of computationl tolos, CAM CAE and CAM, it was possible to obtain complex models embodied in the varios software, the finish in its curves was noticed, mainly in ts Surface finish, the sudents of the Auotomotive Engineering degree goy to have two very important machines that are in vogue and today many unoversities and student support centers alrady have these laboratorios, for their considerably large CNC dimensions, which helped the student to have real scale models that faciliated automotive creativity and performance, automotive part tests were carried out with prototuypes exposed with FLA, ABS and carbón fiber material with plastic parts printed on the Anel AS 3D printer, which due to its operating characteristics is ideal in the implemented system, it is recommended to desing the aerodynamic models taking into account their real dimensions if they are very large to change the tubular rails of the CNC to reach the ideal work area.

Key Words:<TECHONOLOGY AND ENGINEERING SCIENCES >, < COMPUTER NUMERIC CONTROL (CNC)>, <3D PRINTER>, <COMPUTER AIDED MANUFACTURING (CAM)>, <COMPUTER AIDED DESIGN (CAD)>, <COMPUTER AIDED ENGINEERING (CAE)>.

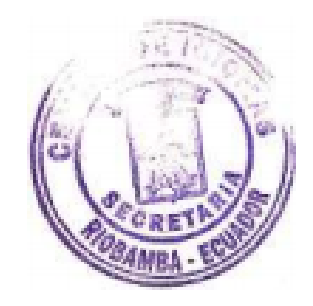

#### **INTRODUCCIÓN**

Para los estudiantes de la carrera de ingeniería automotriz contar con máquinas tecnológicas de libre acceso y sin un costo es primordial, ayuda a su desarrollo académico e intelectual, el contar con maquinaria que fomente el fortalecimiento de sus métodos experimentales de creación de diversas partes automotrices, ayuda al reconocimiento en competencias o exposiciones referentes al mundo automotriz.

En la actualidad los centros de tercer nivel cuentan ya con laboratorios de impresión 3D, con máquinas especializadas para prototipado rápido.

Un sistema de prototipado rápido y no complejo de utilizar es de vital importancia, y por ello la carrera de ingeniería automotriz debe contar en sus instalaciones, con ello se generará un preámbulo para lograr el comienzo de un laboratorio de dimensionamiento e impresión 3D, para ello el trabajo de titulación va enfocado directamente con el enlace que debe haber entre el estudiante y las nuevas tecnologías de prototipado rápido.

## **CAPÍTULO I**

#### <span id="page-18-0"></span>**1. Antecedentes**

En el mercado nacional de repuestos automotrices hay gran variedad de recursos dependiendo del modelo del vehículo los cuales están regidos a normas y estatutos ya establecidos por el fabricante. El problema a abordar son sus costos, modelos que ya rigen en la actualidad y su complejidad al momento de realizarse, los cuales detienen a la imaginación para la creación de nuevos modelos.

Su complejidad al momento de su fabricación y su modelación pertinente en el uso de métodos computacionales, el uso de herramientas que tienen poca precisión al momento de su manufactura, los detalles aerodinámicos que hacen su funcionabilidad correspondiente.

El costo de máquinas para la obtención de la parte aerodinámica del prototipo. Lo que se quiere conseguir es la creación de partes aerodinámicos para cualquier prototipo automotor, expuesto por su respectivo diseñador, con la utilización de los mínimos recursos con fiabilidad de su trabajo y que contengan su respectiva eficiencia y eficacia.

#### <span id="page-18-1"></span>**Planteamiento del problema**

¿Es posible construir un sistema de prototipado mediante el uso de proceso CAD CAM CAE para la fabricación de perfiles aerodinámicos en prototipos automotrices?

#### <span id="page-18-2"></span>**Justificación del proyecto**

En el ámbito educativo, sector tecnológico el uso de herramientas computacionales es de mucha importancia ya que soluciona los diversos problemas adquiridos a lo largo de la vida académica, en el sector automotriz el uso de procesos asistidos por computadora como lo son CAD CAE Y CAM, están en boga y optimizan tiempo y costos de fabricación.

#### Actualidad

 En la actualidad en centros educativos de tercer nivel lo implementan al cien por ciento tanto para demostrar lo educativo plasmado en la práctica, el uso de impresoras 3D compuestos de 3 ejes, máquinas CNC con código G y sus componentes electrónicos como son los kits que en el mercado se encuentran disponibles y a un precio razonable, en los sitios web hay diseños de libre acceso los cuales satisfacen mucho con el procedimiento que se realizara.

- En Ecuador las empresas que se dedican a la comercialización de impresoras 3D y servicio de impresiones FDM están ganando espacio no solo en el sector automotriz sino en el industrial y médico. (VISTAZO 2018)
- La utilización de máquinas como los son CNC e impresoras 3D ayudaran al proceso de fabricación de piezas automotrices optimizando tiempos y recursos y ayudaran al diseño personalizado para prototipos que tengan relevancia en el sector tecnológico.

### <span id="page-19-0"></span>**Objetivo del proyecto**

#### <span id="page-19-1"></span>*Objetivo General*

Diseñar y construir un sistema de prototipado mediante el uso de procesos CAD CAE CAM para la fabricación de perfiles aerodinámicos en prototipos automotrices.

#### <span id="page-19-2"></span>*Objetivos específicos*

- Diseñar el sistema de optimización mediante las herramientas de diseño CAD CAM CAE.
- Obtener la resolución de precisión del controlador 8825, más adecuado para crear los diversos moldes aerodinámicos.
- Construir el prototipo con las especificaciones técnicas del diseño.

#### <span id="page-19-3"></span>**Alcance**

Este proyecto abarca hasta la obtención de un sistema de prototipado mediante el uso de procesos CAD CAE CAM para la fabricación de perfiles aerodinámicos en prototipos automotrices.

Los principales puntos de alcance del proyecto son:

- Diseñar un sistema de prototipado mediante el uso de procesos CAD CAE CAM
- Construir el prototipo
- Aportar con un nuevo diseño de un sistema de prototipado a la matriz productiva del Ecuador.

## **CAPÍTULO II**

#### **Marco teórico**

#### <span id="page-20-0"></span>**Estado del arte**

En una máquina CNC el mecanizado está controlado por un programa numérico que controla los movimientos de la herramienta que realiza el mecanizado, esta tecnología hoy en día ha dado un cambio tremendo, estas máquinas automáticas han desarrollado rapidez y potencia en el proceso capaces de mecanizar elementos a gran escala, esta evolución ha tenido una historia interesante ya que a medida que evoluciona, en el futuro puede tener aun evoluciones más grandes, así podemos encontrar máquinas modernas de siete ejes. (Forestal Maderero 2019)

#### <span id="page-20-1"></span>**Bases teóricas.**

#### <span id="page-20-2"></span>*Máquina de control numérico*

La máquina de control numérico Router CNC para su funcionamiento es controlada por computadora a través de la cual puede realizar diversas funciones de corte de forma automatizada. El sistema de control numérico es el encargado de controlar las trayectorias de corte para lograr esto desde el ordenador son enviadas con precisión milimétrica las coordenadas de corte.(Smid 2003)

Esta máquina reduce completamente el trabajo humano durante el proceso de fabricación de cualquier elemento y aún más cuando se trata de fabricar elementos idénticos a gran escala debido a que producen un trabajo estable y de alta calidad.

Estas herramientas son utilizadas para cortar materiales como la madera, PVC, entre otros, gracias al Router CNC que es un eje vertical impulsado por motores que siguen patrones preestablecidos computacionalmente, por ello estas máquinas se consideran versátiles para cortes en dos y tres dimensiones incluso sobre cualquier tipo de superficie, esto las convierte en una verdadera aplicación de la evolución que cada día tiene la alta ingeniería, permitiendo de esta forma plasmar una figura, una idea, que en antaño estas solo quedaban en nuestra mente.(Overby 2011)

No presentan limitante en los diseños que puede realizar solo es necesario crear el diseño deseado en un software compatible como lo es SolidWorks, con su programación.(SIDECO 2020)

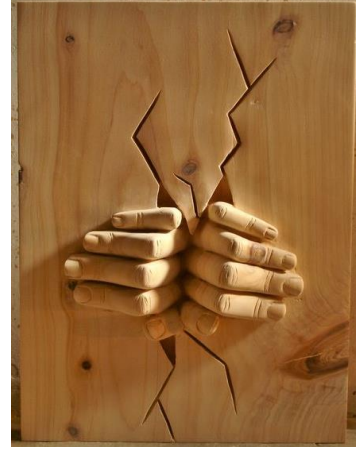

**Figura 1-2.** Diseño libre hecho en CNC  **Fuente**:(SIDECO 2020)

### <span id="page-21-1"></span><span id="page-21-0"></span>*Ventajas y desventajas de una CNC*

#### **Ventajas**

- Mayor uniformidad en la construcción de los productos.
- Mayor precisión y calidad de los productos.
- Un solo operario puede operar varias máquinas al mismo tiempo.
- **Procesamiento fácil de productos complejos.**
- Fácil control de calidad.
- Facilidad para el cambio de diseño en un corto tiempo.
- $\triangleright$  Reducción de costos de inventario.
- > Procesamiento rápido para pedidos urgentes.
- $\triangleright$  No se requiere operadores con amplia experiencia.
- Allemental cansancio físico del operador.
- $\triangleright$  Mayor seguridad en el trabajo.
- Optimización de tiempo de trabajo en corte por maquinaria.
- Fácil control del programa de producción, mediante el cual facilita la competencia en el mercado.
- Facilita la simulación del proceso de corte a fin de verificar que este sea correcto.
- Fácil administración de la producción mediante el cual la empresa puede alcanzar nuevos objetivos. (Control Numérico Computarizado, 2009)

#### **Desventajas**

- $\triangleright$  Falta de opciones en el caso de falla.
- $\triangleright$  Costo elevado de la maquinaria.
- Es necesario programar en forma ordenada la selección de las herramientas, que se lleva a cabo en cada proceso.
- Costos de mantenimientos elevados debido a la complejidad del sistema de control, donde se hace necesario capacitar al personal y de operación.
- Es necesario producir constantemente grandes volúmenes, para alcanzar una mayor eficiencia de la capacidad instalada. (Control Numérico Computarizado, 2009)

#### <span id="page-22-0"></span>*Coordenadas absolutas e incrementales*

Coordenadas absolutas

Cualquier punto se ubica por la distancia del origen (0,0) a dicho punto usualmente la localización de un punto se representa de la siguiente manera (Avilés, 2014, p. 39)

<span id="page-23-0"></span>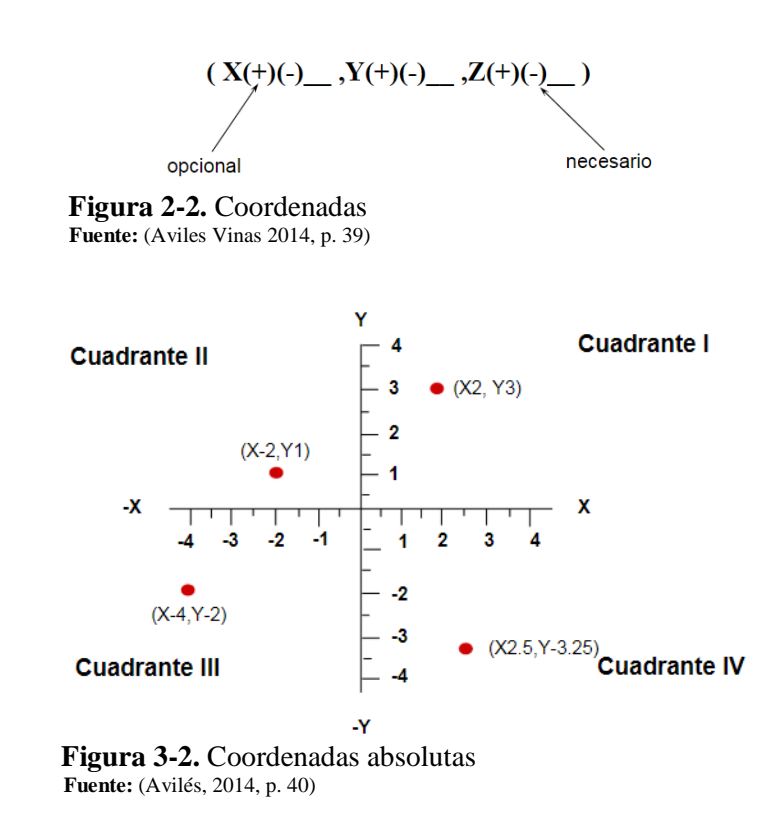

<span id="page-23-1"></span>

 $\triangleright$  Coordenadas incrementales

Utiliza a la posición actual como punto de referencia para el siguiente movimiento (Aviles Viñas)

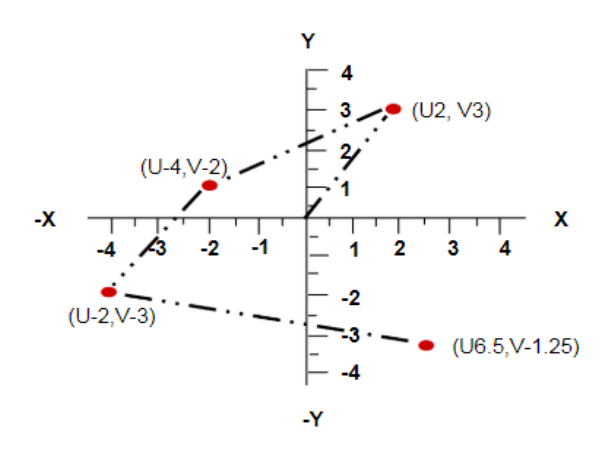

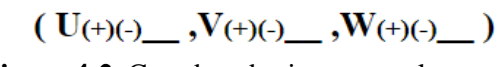

<span id="page-23-2"></span>**Figura 4-2.** Coordenadas incrementales **Fuente:** (Avilés, 2014, p. 41)

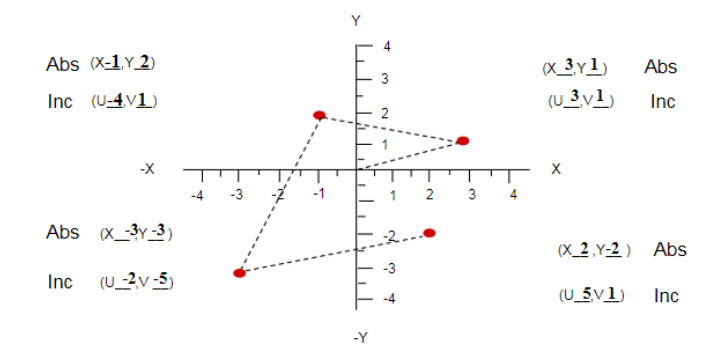

**Figura 5-2.** Coordenadas absolutas e incrementales **Fuente:** (Avilés, 2014, p. 42)

#### <span id="page-24-2"></span><span id="page-24-0"></span>*Beneficios que brinda un Router CNC*

- $\triangleright$  Precisión. Las piezas son cortadas con la tolerancia exacta para un ensamblaje correcto en consecuencia de esto se evita el desperdicio de material.
- Ergonomía. La implementación de esta máquina disminuye los riesgos ergonómicos que puede sufrir un trabajador en una planta de producción, aunque no se debe por ello descartar las medidas de seguridad como el uso de guantes, mascarillas etc.(Tornero 2012)
- $\triangleright$  Velocidad de corte. Este es un beneficio muy importante ya posee una alta velocidad de corte capaz de optimizar una producción hasta un 400%.
- $\triangleright$  Amplia variedad de corte. Es capaz de cortar una amplia variedad de maderas, acrílico, plásticos, PVC, MDF, aluminio, oro, cobre, latón, plata, gracias a un nebulizador incorporado que es el encargado de inyectar refrigerante.
- Reduce los costos de producción. A través de la agilización de procesos se ahorra tiempo y materiales para la entrega a tiempo de un trabajo al cliente.(SIDECO 2020)

#### <span id="page-24-1"></span>*Sistema de control numérico*

Este sistema permite controlar la posición de un elemento en tres ejes X (largo), Y (alto), Z (profundidad), a partir de un software y un conjunto de órdenes para las coordenadas de posición de un punto específico (0, 0,0,) imaginemos un cubo y cada arista tiene su respectiva coordenada para ello solo hay que introducir una orden al programa y cargar en la maquina esta traducirá esa orden y moverá la herramienta la posición requerida. (SIDECO 2020)

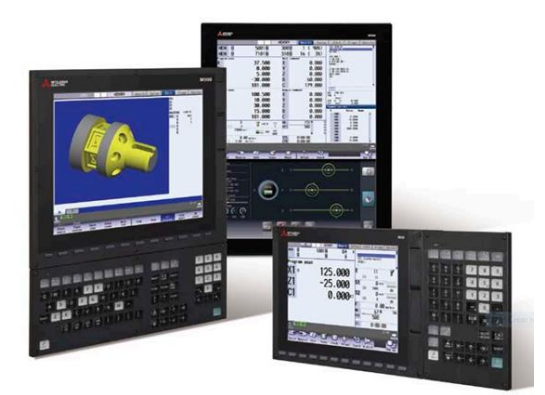

 **Figura 6-2.** Sistema de control numérico  **Fuente:** (SIDECO 2020)

#### <span id="page-25-2"></span><span id="page-25-0"></span>*Madera MDF*

Es uno de los paneles de densidad media más utilizados hoy en día para cualquier trabajo, posee la mitad de la densidad de una madera normal y también por resinas, aserrín fino, virutas, estas provienen del pino tipo radiata, las características principales de este material son que sus cantos y caras tienen buen acabado superficial, absorbe con facilidad las lacas barnices y selladores, resiste a tornillos y clavos. (EntreHerramientas.com 2017)

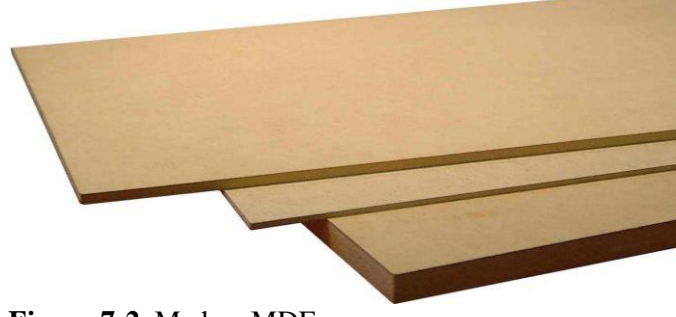

 **Figura 7-2.** Madera MDF  **Fuente**: (EntreHerramientas.com 2017)

#### <span id="page-25-3"></span><span id="page-25-1"></span>*Motor paso a paso*

Es un dispositivo electromecánico que convierte una serie de pulsos eléctricos en desplazamientos angulares ósea puede girar paso o medio paso dependiendo de las entradas de control, son ideales para la construcción de mecanismos en donde se requieren obtener movimientos muy precisos, para poder moverlos paso a paso por cada pulso aplicado el paso vario desde 90° hasta 1.8°, por esta razón pueden ser utilizados por el usuario según la secuencia que indique el microcontrolador además pueden quedar enclavados en una sola posición si una o más de sus bobinas esta energizada bien o están totalmente libres de energía. (Ingeniería Mecafenix 2017)

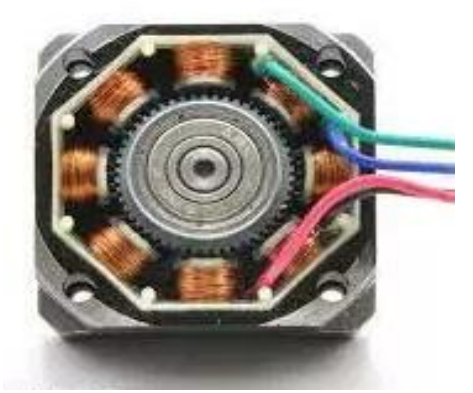

 **Figura 8-2.** Motor paso a paso  **Fuente:** (Ingeniería Mecafenix 2017)

## <span id="page-26-2"></span><span id="page-26-0"></span>*Sujetadores*

Son elementos plásticos cuya función es sujetar la madera para que esta no se mueva, durante su mecanizado

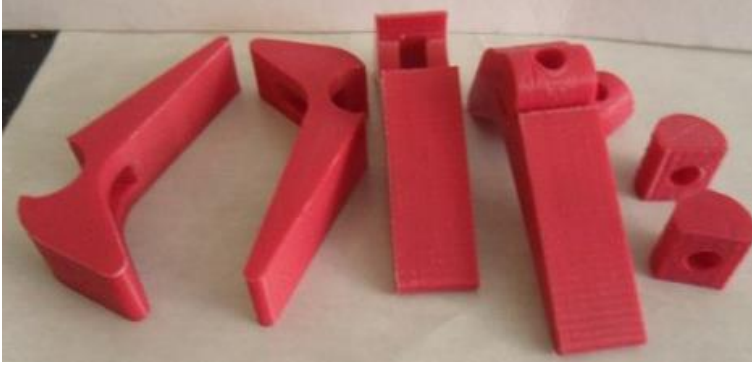

**Figura 9-2.** Sujetadores **Fuente:**(precioD.com 2020)

## <span id="page-26-3"></span><span id="page-26-1"></span>*Tornillo CNC*

Conocido también como usillo, es utilizado para accionar y deslizar la cama porta material de la máquina hacia arriba y hacia debajo de acuerdo con el mando de las coordenadas

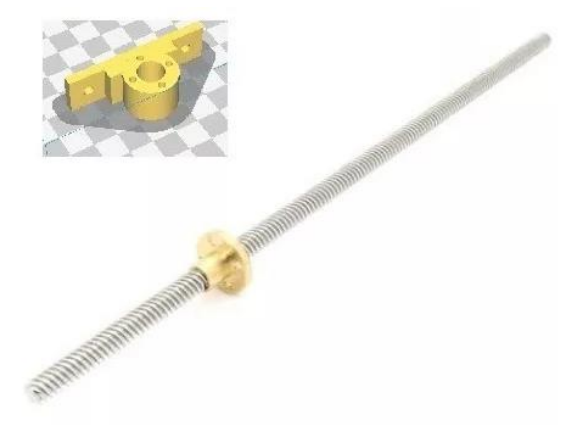

 **Figura 10-2.** Tornillo CNC  **Fuente:** (Hardwarelibre 2019)

### <span id="page-27-2"></span><span id="page-27-0"></span>*Acople flexible de abrazadera*

Se utiliza estos acoples para transferir movimiento lineal a través de un usillo, al apretar los pernos se aprisiona todo el eje y por ende mayor agarre y esto es favorable cuando se requiere transmitir más torque.

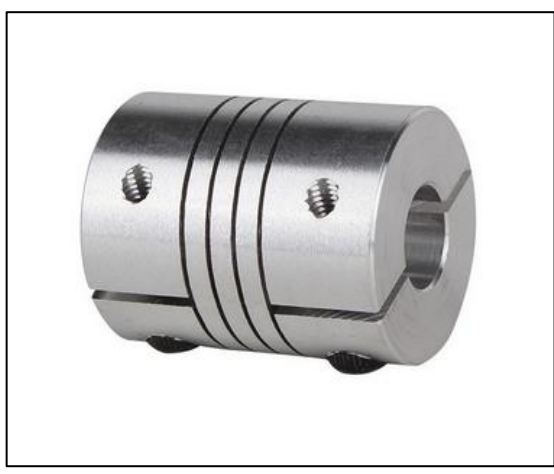

**Figura 11-2.** Acople flexible **Fuente:** (Cimeche3D 2020)

## <span id="page-27-3"></span><span id="page-27-1"></span>*Banda dentada GT2*

Es manufacturada con la combinación de neopreno y cuerdas de fibra de vidrio, neopreno la marca comercial de DuPont de la familia de cauchos sintéticos basadas en policloropreno (polímero del cloropreno).

Este tipo de correa dentada de 6mm, es ideal para el trabajo con impresiones 3D, motores paso a paso, PAP Nema 17 y Nema 23, por tener alta resistencia mecánica.(TECmikro 2020)

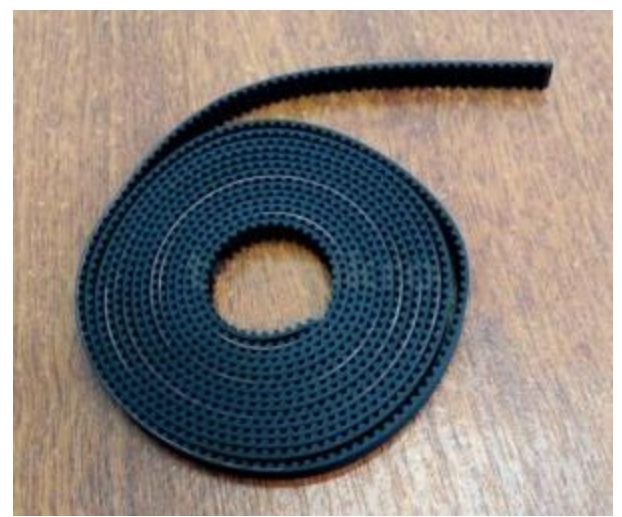

 **Figura 12-2:** Banda dentada GT2  **Fuente:** (TECmikro 2020)

#### <span id="page-28-2"></span><span id="page-28-0"></span>*Poleas dentadas GT2*

Son poleas especiales hechas de aluminio, aplicadas en los movimientos lineales de impresoras 3D y CNC, el movimiento es muy preciso, son compatibles con las correas dentadas GT2, están diseñadas para acoplarse a motores de flecha de diámetro de 5mm.(ElectroCrea 2020)

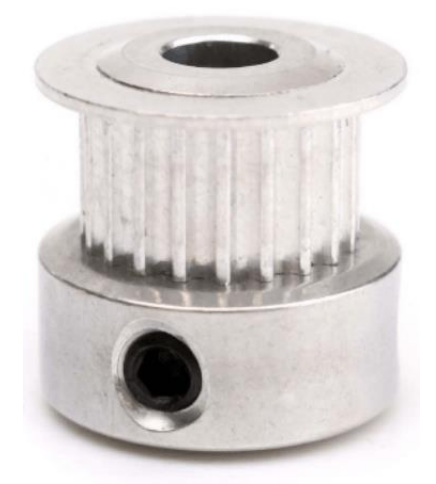

 **Figura 13-2:** Polea dentada  **Fuente:** (ElectroCrea 2020)

#### <span id="page-28-3"></span><span id="page-28-1"></span>*Driver 8825*

Un driver es un circuito que sirve para controlar motores de corriente continua de una forma fácil, mediante el manejo de voltajes, intensidades, para así controlar la velocidad de giro.

El driver 8825 es una versión mejorada del A4988, este drive solo necesita dos salidas digitales del microcontrolador para el manejo del motor, con eso puede controlar el sentido y el paso del motor en base a dos señales es decir que el motor gire paso a paso, permite trabajar con tensiones superiores a las de trabajo del A4988, porque llega a los 45v en vez de 35v del A4988, maneja también intensidades superiores a 2.5A, además, añade un nuevo modo de microstepping 1/32(1/16 para el A4988), para mover el eje motor paso a paso de manera más precisa. Este tipo de driver incorpora protección contra problemas de sobreintensidad, sobretensión, sobre temperatura, cortocircuito. Este driver tiene un esquema simple de conexión, `para conectar el driver se recomienda ajustar y calibra el dispositivo de forma adecuada.(Hardwarelibre 2019)

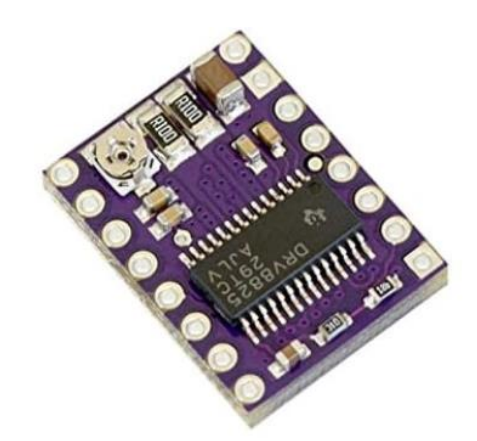

 **Figura 14-2:** Driver 8825  **Fuente:** (Hardwarelibre 2019)

#### <span id="page-29-1"></span><span id="page-29-0"></span>*Fuente de poder 12v*

Es un transformador de corriente eléctrica alterna en corriente eléctrica continua, la función de este componente electrónico es abastecer de corriente eléctrica continua a los ordenadores para un buen funcionamiento de los mismos.(Martinez 2020)

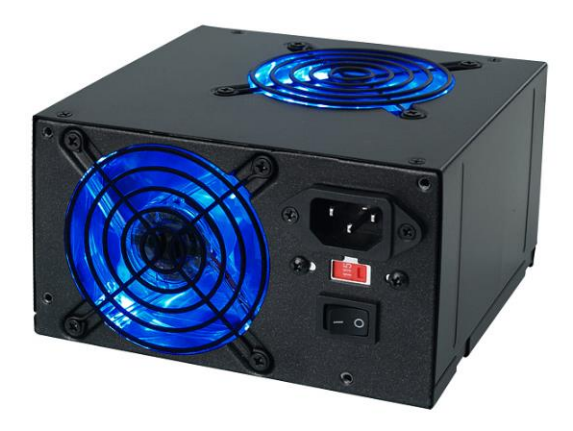

<span id="page-29-2"></span>**Figura 15-2:** Fuente de poder **Fuente:**(Martinez 2020)

#### <span id="page-30-0"></span>*Tubo galvanizado*

Es un tubo de acero el cual es sometido a un proceso electroquímico, para ser recubierto de zinc por toda la superficie (galvanización), esto lo hace más resistente a la corrosión, envejecimiento, son económicas, reciclables, se usa en conexión de tuberías de agua, y en otros tipos de aplicaciones de ingeniería.(González 2017)

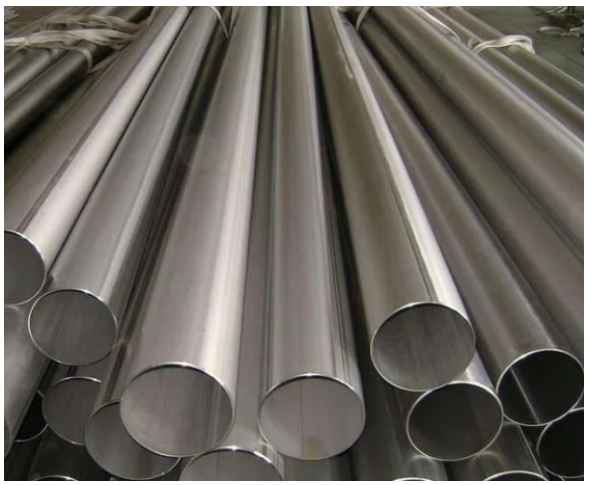

**Figura 16-2:** Tubo galvanizado **Fuente:** (González 2017)

#### <span id="page-30-2"></span><span id="page-30-1"></span>*Tipos de Brocas para CNC*

De un labio de Widia

Recomendadas para cortar plásticos, madera, corian, si tuvieran el labio invertido serian ideales para extraer virutas que hayan quedado en el material. (PEREZCAMPS 2017)

<span id="page-30-3"></span>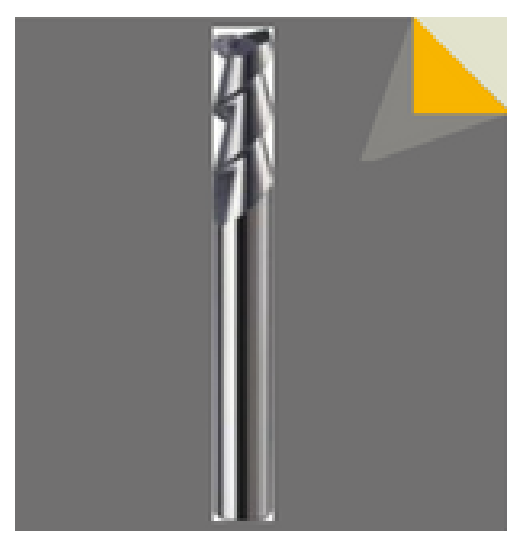

**Figura 17-2:** Broca de un labio de widia **Fuente:** (PEREZCAMPS 2017)

De labios planos o rectilíneos

Estas brocas ofrecen un buen acabado y se suelen utilizar para materiales que necesitan equilibrio de herramienta, y mínima vibración como para plásticos y madera. (PEREZCAMPS 2017)

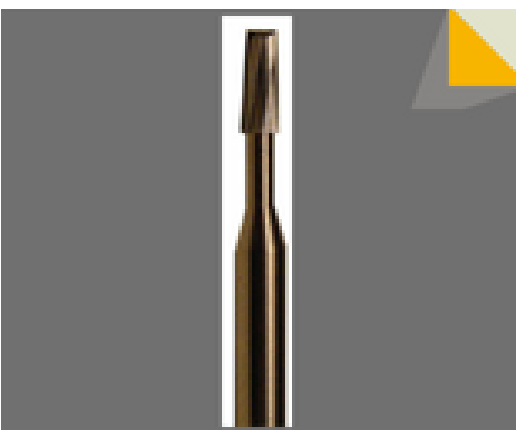

**Figura 18-2:** Broca de labios planos **Fuente:** (PEREZCAMPS 2017)

<span id="page-31-0"></span> $\triangleright$  Dos labios de widia

Poseen buena rigidez y se orientan al corte de superficies solidas aluminio madera natural, cobre latón, son herramientas con buena capacidad de extracción. (PEREZCAMPS 2017)

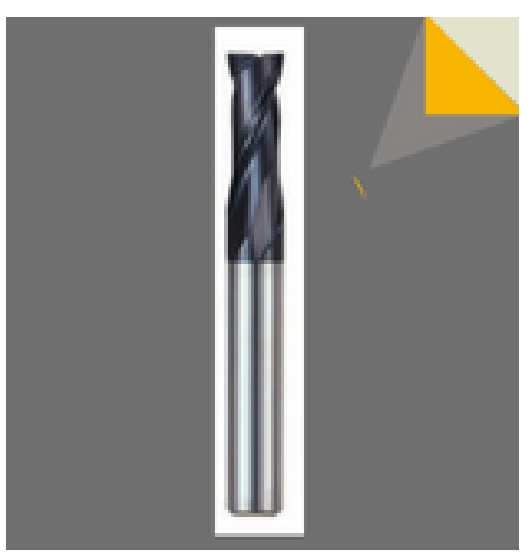

**Figura 19-2:** Broca de dos labios de widia **Fuente:** (PEREZCAMPS 2017)

<span id="page-31-1"></span>Llamadas de compresión

Tienen dos labios de corte ascendentes y descendentes el primer labio permite obtener un buen acabado superficial mientras que el segundo actúa como una broca de corte. (STANSER 2018)

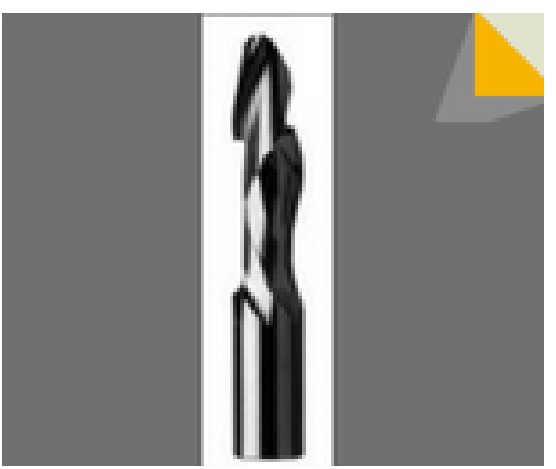

**Figura 20-2:** Broca de compresión **Fuente:** (PEREZCAMPS 2017)

#### <span id="page-32-2"></span><span id="page-32-0"></span>*Impresora 3D Anet A8*

Fue desarrollada por el fabricante chino Anet, se conforma por un marco de acrílico, lo que le permite tener buena estabilidad, es una maquina barata, compatible con todos los tipos de filamentos existentes del mercado, su montaje es sencillo, y el volumen máximo de construcción es de 220x220x240mm, tiene cama de impresión hasta de 100℃, e incorpora pantalla LCD. (3Dnatives 2020)

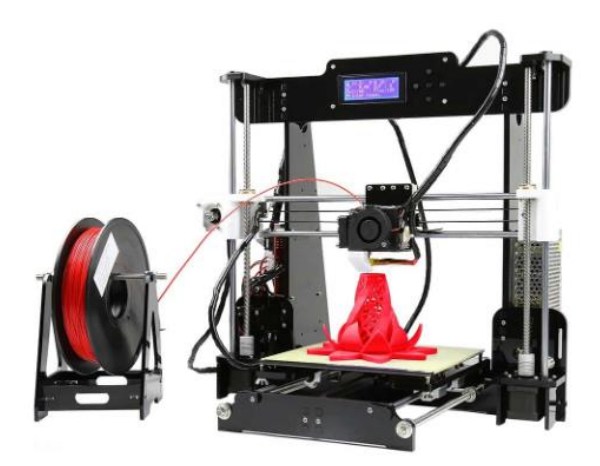

**Figura 21-2:** Impresora 3D Anet A8 Fuente: (3Dnatives 2020)

## <span id="page-32-3"></span><span id="page-32-1"></span>*Arduino UNO*

Es una plataforma de creación de la electrónica fácil de utilizar para los desarrolladores, de código abierto basado en hardware y software libre y modificable, permitiendo crear diferentes tipos de microordenadores con una sola placa esto permite que cualquier otra persona o empresa cree sus propias aplicaciones para las placas mediante un entorno de programación IDE (Entorno de Desarrollo Integrado).

Tiene una interfaz de entrada para conectar a diferentes periféricos esta información pasa al microcontrolador para procesar los datos, mientras que la interfaz de salida se encarga de llevar la información procesada en Arduino a otros periféricos como altavoces, placas, o controladores.(Fernández 2020)

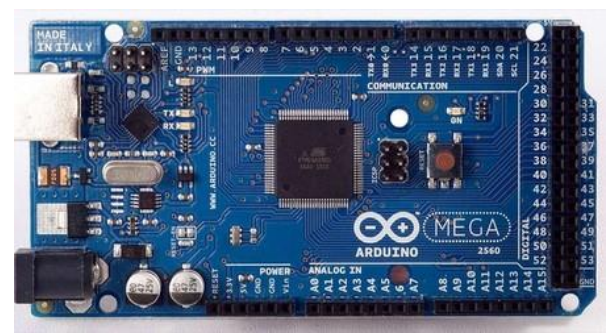

**Figura 22-2.** Tarjeta Arduino **Fuente:**(Fernández 2020)

#### <span id="page-33-2"></span><span id="page-33-0"></span>*Open Build Service*

Open Build Service (OBS), es un sistema genérico para construir y distribuir paquetes binarios desde fuentes de forma automática, consistente y reproducible, puede lanzar paquetes, como también actualizaciones, complementos, dispositivos y distribuciones completas para una amplia gama de sistemas operativos u arquitecturas de hardware, los usuarios siempre pueden descargar últimas versiones de software como paquetes binarios para su sistema operativo. (Open Build Service 2020)

Es un software libre como una especie de hacker space virtual que permite de forma fácil las cortar, fresar, laminar las creaciones. (Open Build Service 2020)

#### <span id="page-33-1"></span>*Aspire*

El software Aspire CAD CAM se constituye sobre la misma plataforma que el software VCarve Pro que comparten la interfaz intuitiva y facilidad de uso para el diseño de producción y enrutamiento además permite también transformar bocetos en 2D, fotos, dibujos, arte digital para después calcular las trayectorias de herramientas para cortar con exactitud, la facilidad de uso no solo se encuentra en la interfaz y flujo de trabajo sino también mediante materiales de capacitación como manuales, videos, archivos etc. (FRESADORAS-CNC 2020)

Tiene un enfoque interactivo para el montaje de modelos 3D permitiendo que sea fácil cambiar la forma y características de las partes individuales además de acumular diseños complejos, las

herramientas de diseño flexible permiten que los componentes sean editados, mover, escalar, rotar, distorsionar en cualquier momento sin tener la necesidad de volver a crear el componente. (FRESADORAS-CNC 2020)

La construcción de formas 3D de vectores 2D, con las herramientas interactivas de modelado 3D hace más fácil las configuraciones por ejemplo de altura, inclinación y estas se actualizan de forma rápida mostrando resultados realistas finales de algún elemento, en los diferentes colores que poseen los materiales, con el fin de producir con una visión amplia a los clientes. (FRESADORAS-CNC 2020)

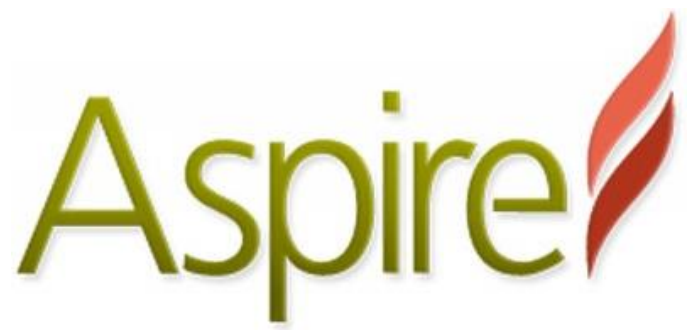

 **Figura 23-2.** Software Aspire  **Fuente:**(FRESADORAS-CNC 2020)

#### <span id="page-34-1"></span><span id="page-34-0"></span>*SolidWorks*

Es un software de diseño CAD (Diseño asistido por computadora) el cual modela, ensambla, simula piezas en 3D, y planos en 2D, para ello cuenta con herramientas potentes que desempeñan varias operaciones, y esto permite diseñar productos de acuerdo a la necesidad que se tenga, para luego llevarlos a la realidad, economizando así costos y tiempos de manufactura. (SOLIDBI 2020)

<span id="page-34-2"></span>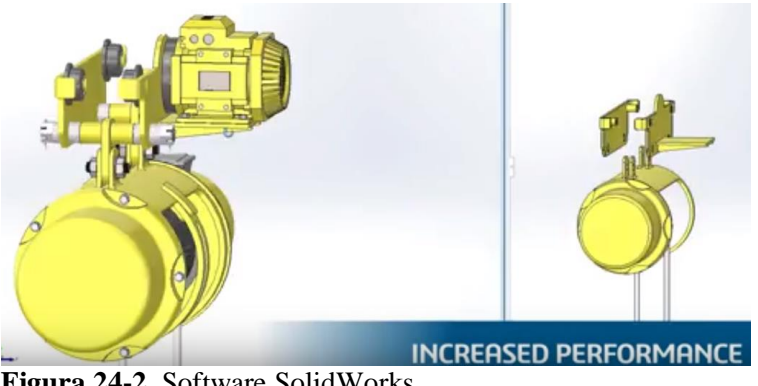

**Figura 24-2.** Software SolidWorks **Fuente:** (SOLIDBI 2020)

#### <span id="page-35-0"></span>*Universal G-Code Sender*

Es una aplicación Java que incluye dependencias externas, ósea significa que incluye a todas las dependencias externas como Java Runtime Enviroment, es una forma estándar de comunicarse con un robot mediante lenguaje G-Code. (UGS 2020)

Los mismos que son los movimientos de la máquina, en el caso de las impresoras CNC la interfaz de comunicación se da mediante un computador de control numérico el mismo que es un archivo de datos que contiene todos los movimientos de la máquina. (UGS 2020)

#### <span id="page-35-1"></span>*Código G*

Es el nombre de un lenguaje de descripción de operaciones para máquinas de control numérico por ordenador (CNC), este es usado como lenguaje de programación para controlar este tipo de dispositivos. (Ventura 2014)

Describe el movimiento y las diferentes operaciones que la maquina CNC tiene que realizar, para manufacturar un elemento cualquiera, estos comandos son también son usados en las impresiones 3D, el formato general que estas utilizan para leer un archivo es el ¨. STL¨ (Ventura 2014)

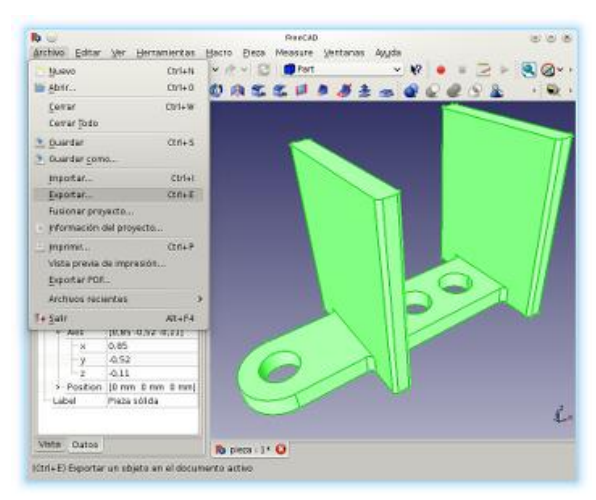

**Figura 25-2.** Software generador de código G **Fuente:** (Ventura 2014)

#### <span id="page-35-3"></span><span id="page-35-2"></span>*Tupi fresadora 500w*

Máquina router que permite fresar a grandes revoluciones por sus mangos ergonómicos permiten realizar trabajos de grande precisión, su estructura esta reforzada para mayor vida útil, su ventilación para sus bobinados es exclusivamente diseñados a refrigerar para evitar
recalentamientos sus características son, voltaje de 110v y 60hz, una potencia de 500w, y una velocidad de 30000 rpm. (Larburu Arrizaralaga 1990)

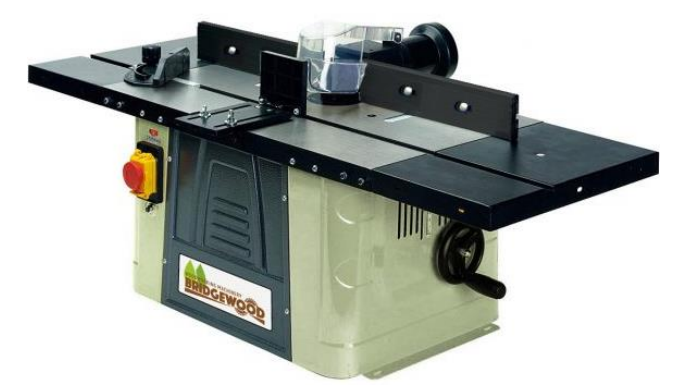

 **Figura 26-2.** Tupi fresadora  **Fuente:** (BRIDGEWOOD 2020)

#### *Calibración*

Es la comparación de los valores obtenidos con un instrumento de medición con la medida respectiva de un patrón de referencia o la relación entre los valores y las incertidumbres de medida estándares esto se hace necesario por lo general en los ejes de acero. (educalingo 2020)

#### *Tipos de movimientos*

La siguiente figura esquematiza los movimientos de una maquina CNC, la misma que se desplaza linealmente en tres ejes denominados ejes principales.

Eje X: Se asocia con el movimiento en el eje horizontal y paralelo a la cama porta elementos.

Eje Y: Forma un triedro con los ejes X y Z, asociada al movimiento horizontal transversal de la cama.

Eje Z: Eje donde se monta la fresa, esta posee la potencia de corte y puede adoptar distintas posiciones, está asociada al movimiento vertical del cabezal de la máquina. (DEMAQUINASYHERRAMIENTAS 2020)

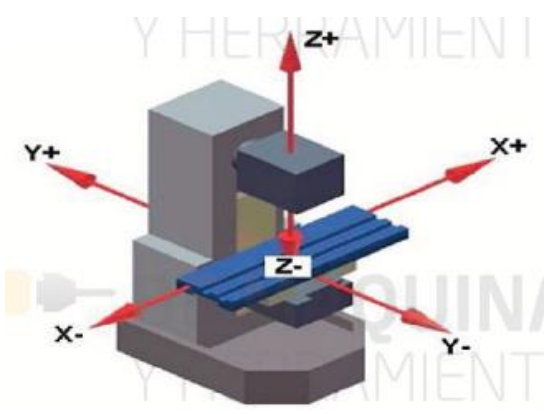

**Figura 27-2.** Ejes de movimiento **Fuente** (DEMAQUINASYHERRAMIENTAS 2020)

#### *Aerodinámica del automóvil*

Es la resistencia que presenta un cuerpo al moverse a través del aire dependiendo del sentido del vector velocidad que este tome, todo tipo de vehículo durante su movimiento experimenta varios tipos de fuerza de arrastre como la de los neumáticos y calzada, todos estos factores inciden en el consumo de combustible, motivo por el cual hoy en día los diseños aerodinámicos, es de vital importancia para la fabricación de las carrocerías, mientras más aerodinámicas sean, menor será el consumo de combustible. (INGENIERIA AUTOMOTRIZ 2013)

En la aerodinámica de los automóviles existe un coeficiente (Cx), el cual es medido por la fuerza que efectúa un auto para atravesar por el aire, es decir a mayor velocidad mayor fuerza de resistencia, por otro lado, en el mundo de las carreras se implementan alerones, para que el auto tenga un mejor agarre entre los neumáticos y la pista cuando este alcanza grandes velocidades y de esta manera poder evitar accidentes.(INGENIERIA AUTOMOTRIZ 2013)

El estudio aerodinámico es llevado a cabo mediante el empleo de túneles de viento, para determinar cuan óptimos pueden ser, además la tecnología nos proporciona también estudios mediante dinámica de fluidos computacionales, que es una herramienta poderosa para analizar y validar resultados de una forma más exacta. (INGENIERIA AUTOMOTRIZ 2013)

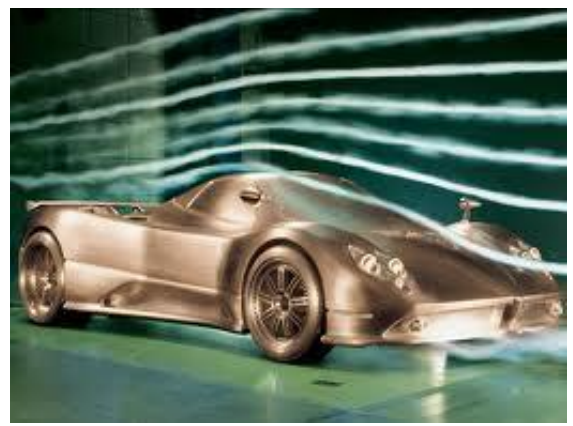

**Figura 28-2.** Aerodinámica del automóvil **Fuente** (INGENIERIA AUTOMOTRIZ 2013)

#### *Modelos aerodinámicos automotrices*

La aerodinámica tuvo lugar a su evolución, por la influencia de las competencias ya que para alcanzar grandes récords de velocidad no solo se requería contar con un potente motor, este fue el punto de partida para desarrollar nuevos modelos aerodinámicos de la carrocería, y así optimizar con la potencia del motor para obtener una mayor velocidad. El primer modelo se vio en Acheres Yvelines, cerca de Paris Francia en 1899, este coche fue conocido como. La Jamais Contente, el cual se muestra en la figura 29, el mismo que tenía la forma de bala, una línea aerodinámica bien definida, pero el piloto por estar expuesto en la parte superior, obstaculizaba las líneas aerodinámicas aun así supero la barrera de los 100km/h. (Barrera, Ramirez y Maldonado 2014)

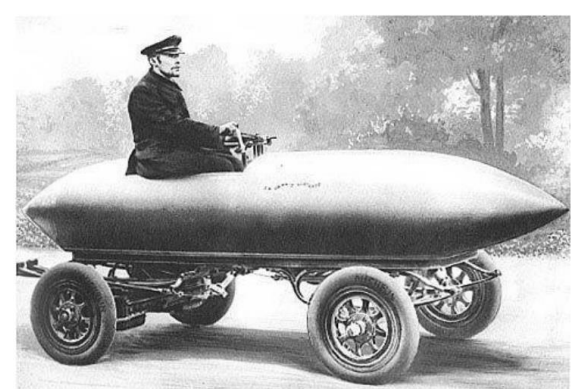

**Figura 29-2.** Modelo aerodinámico tipo proyectil **Fuente:** (Barrera, Ramirez y Maldonado 2014)

El coche llamado Baker en 1902, alcanzo los 125km/h, este monoplaza con impulsor eléctrico, de perfil especial y cabina reforzada. (Barrera, Ramirez y Maldonado 2014)

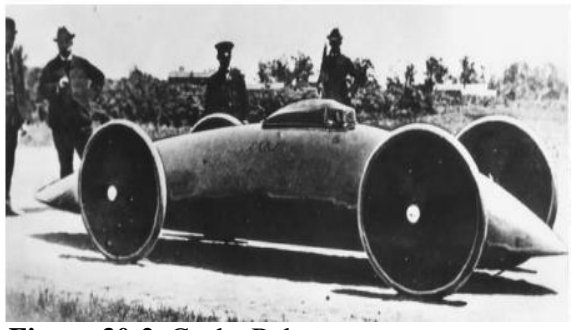

**Figura 30-2.** Coche Baker **Fuente:** (Barrera, Ramirez y Maldonado 2014)

El Gorbron Brille de 1904, de motor naftero supero a los coches a vapor y eléctrico alcanzando una velocidad de 170km/h. El Stanley Rocker contaba con variantes como, motor de dos cilindros a vapor con el que alcanzo 200km/h en 1906, la aerodinámica tuvo su evolución en base a la industria de la aviación, ya que estos conocimientos fueron aplicados al campo automovilístico, como por ejemplo el uso se alerones. (Barrera, Ramirez y Maldonado 2014)

Luego de la primera guerra mundial se diseñaron carrocerías en forma de gota. En 1923 el monoplaza Benz Tropfenwagen fue de gran importancia, su motor se localizaba detrás del conductor. (Barrera, Ramirez y Maldonado 2014)

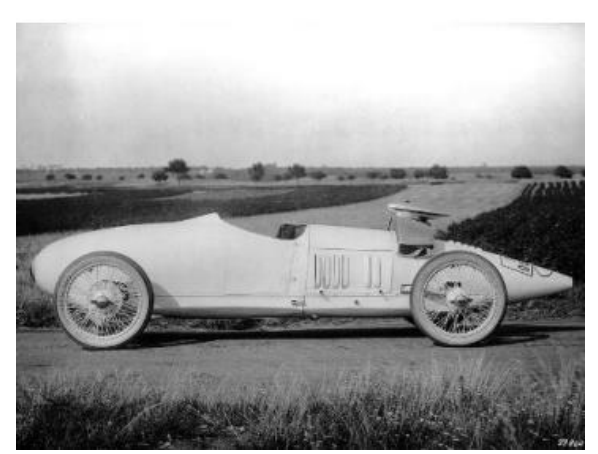

**Figura 31-2.** Benz Tropfenwagen **Fuente:** (Barrera, Ramirez y Maldonado 2014)

El diseño de todos estos vehículos se enfocaba en desviar el aire a través del de la forma de su carrocería, en la década de los 30's, las empresas como Mercedes, Alfa Romeo, Ferrari, crearon diferentes automóviles, con diversas formas aerodinámicas todo esto tras experimentar los modelos en un túnel de viento, para en base a esto rediseñar los carenados de las zonas delanteras del chasis, en la década de los 60's se incrementó estas modificaciones en los autos como en el Cooper Clímax de 1959. (Barrera, Ramirez y Maldonado 2014)

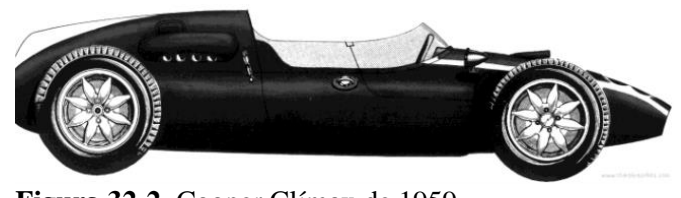

**Figura 32-2.** Cooper Clímax de 1959 **Fuente:** (Barrera, Ramirez y Maldonado 2014)

De acuerdo a los resultados obtenidos con los modelos anteriores los diseñadores se centraron en estudiar la posibilidad de mejorar la estabilidad del auto, mediante la variación de ángulos en la disposición de alerones, como también el material con el cual deben estar constituidos, a inicios del siglo 21 el equipo Ferrari impulso su diseño como se indica en la figura 33, el mismo que fue un gran ejemplo de innovación de cada parte del coche a fin de conseguir confiabilidad, eficiencia, excelencia frente a los demás carros.(Barrera, Ramirez y Maldonado 2014)

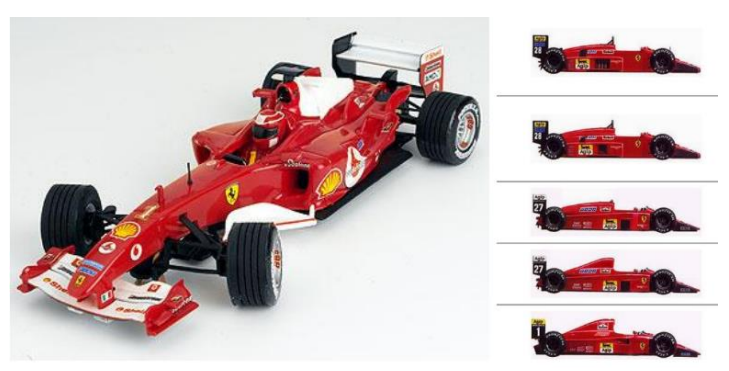

 **Figura 33-2.** Auto de competencia Ferrari  **Fuente:** (Barrera, Ramirez y Maldonado 2014)

#### *Shell Eco-Marathon*

Es una competencia internacional, en la que Universidades, Escuelas técnicas hacen su participación con un vehículo original, y el vencedor es el vehículo que menos consumo de combustible tenga durante el recorrido. (Alarcón García et al. 2009)

Este consumo depende de dos factores los cuales son la eficiencia del motor, elementos mecánicos como transmisión, dirección, etc. Y la fricción del vehículo con el medio en el que se mueve que depende básicamente del peso, la fricción del aire y la carrocería, es otro punto a destacar, ya que este depende de su superficie aerodinámica que tenga el auto. (Alarcón García et al. 2009)

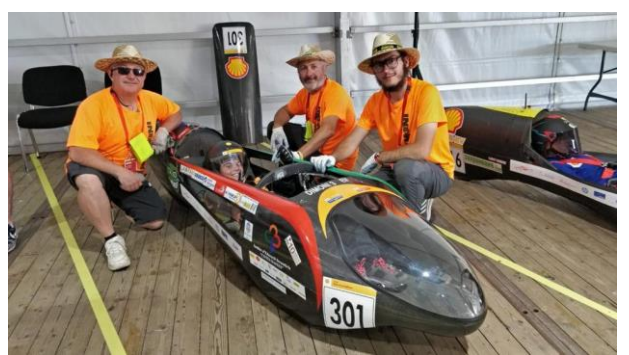

**Figura 34-2.** Prototipo eléctrico español campeón de Shell Eco-Marathon **Fuente:** (Alarcón García et al. 2009)

#### *Fibra de vidrio*

Para hacer la fibra de vidrio los fabricantes primero funden el vidrio, luego este líquido pasa por orificios super finos para que al ser solidificados puedan crearse los filamentos, una vez fríos hebras de hilo se mezclan con resina epoxi para mejorar sus características, para que su solidificación con la resina se acelere se utiliza una reacción química, mediante el empleo de un catalizador, y el producto terminado es resistente al calor, buen aislante eléctrico, y barato. (ECURED 2020)

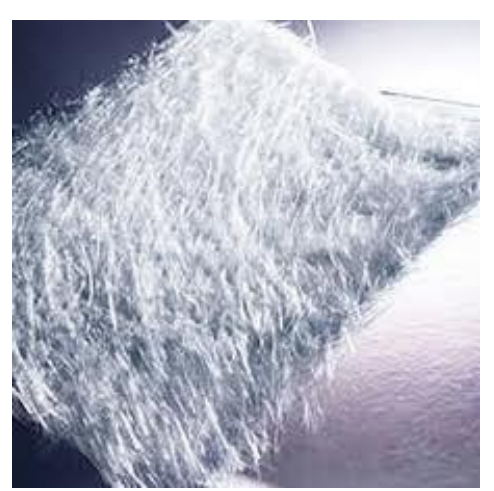

 **Figura 35-2.** Fibra de vidrio  **Fuente:** (ECURED 2020)

# **CAPÍTULO III**

## **Metodología**

## **Tabla 1-3.** Metodología de Investigación

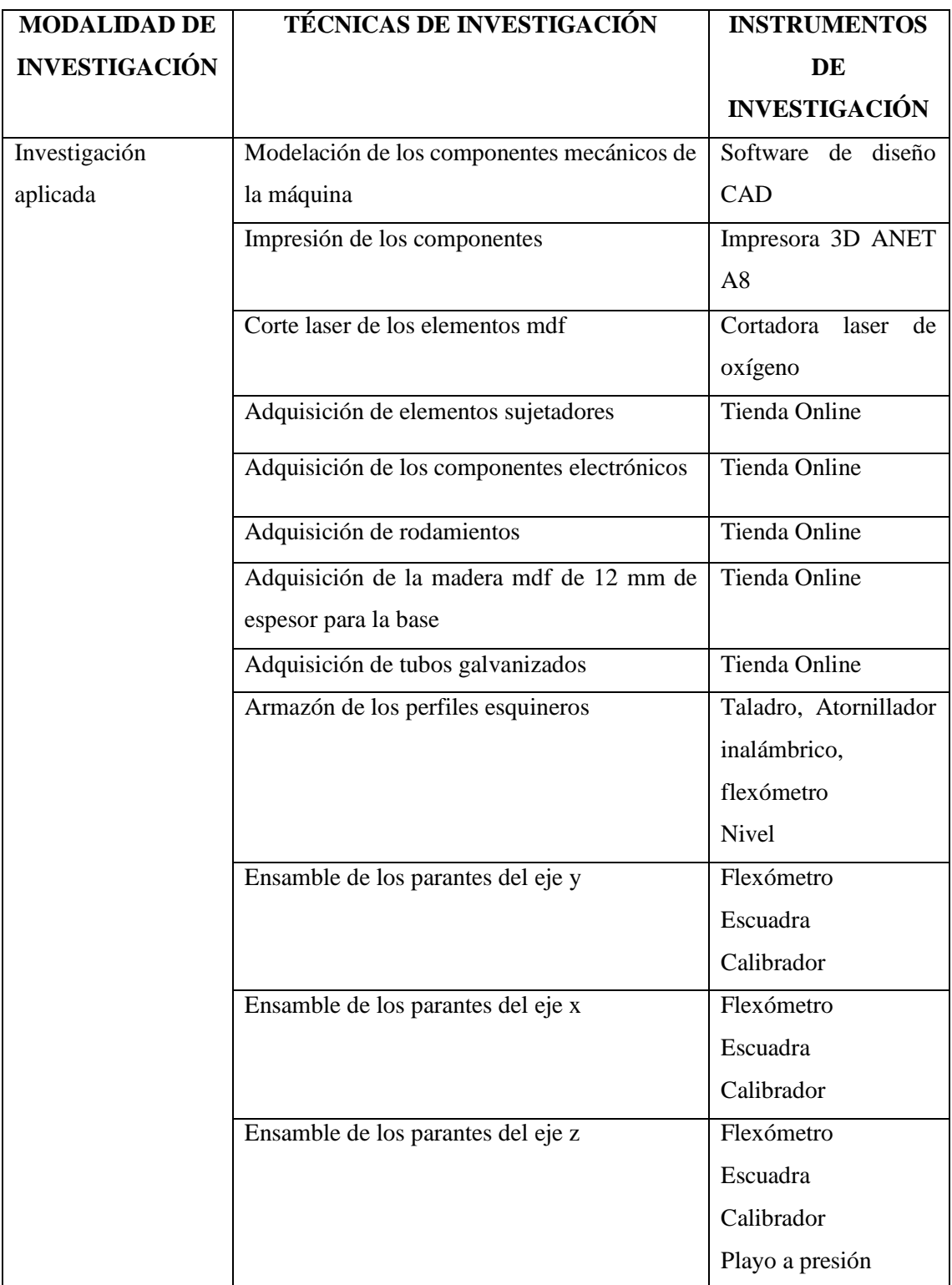

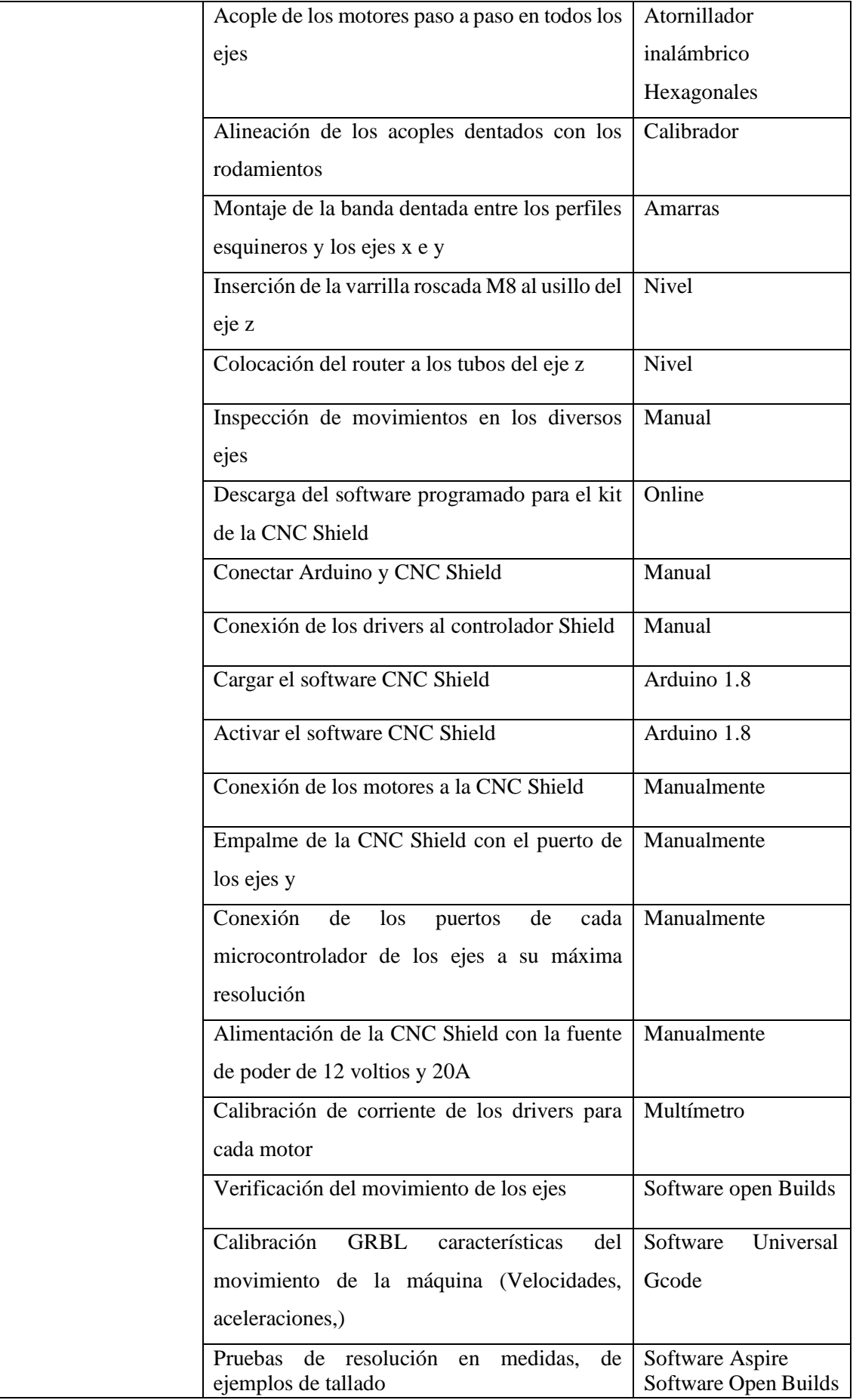

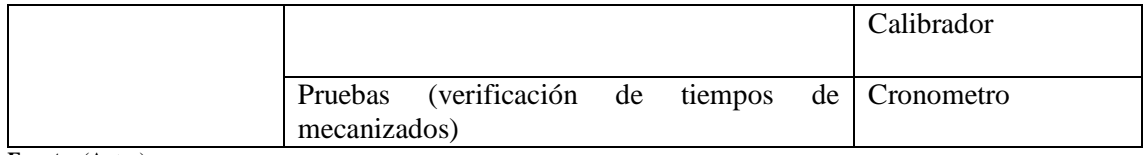

**Fuente:** (Autor)

### **Modelación de los componentes mecánicos de la máquina**

Los componentes de la máquina se digitalizaron haciendo uso de un software CAD como se muestra en la figura 36-3.

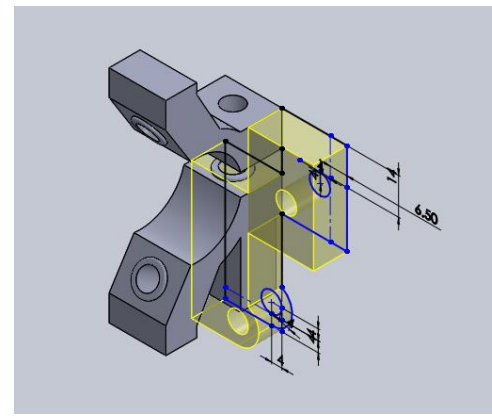

**Figura 36-3:** Microcontrolador **Fuente:** (Autor)

Una vez modelado todos los componentes se analizaron los siguientes parámetros en un software de impresión 3D como sigue a continuación.

## **Calidad de impresión**

La calidad de impresión fue de 0.2 lo cual corresponde a un acabado extremadamente eficaz, teniendo como resultado una pieza confiable con un error de impresión despreciable por su alta confiabilidad como se indica en la figura 37-3.

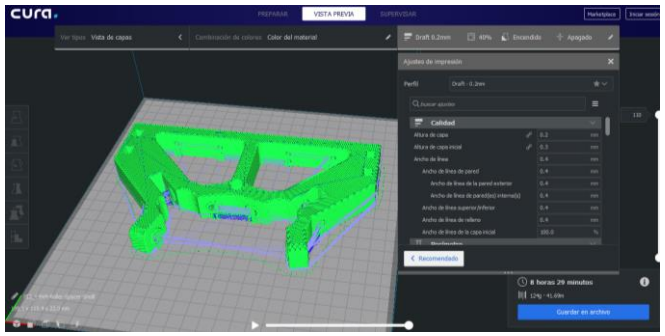

 **Figura 37-3.** Calidad de impresión  **Fuente: (**Autor)

#### **La velocidad de impresión**

La velocidad de impresión es de 60mm/s es decir el 60% de eficiencia de la máquina, con ello se gana precisión al momento de modelar las curvas aumenta su detalle y su acabado superficial por capas en un 50% como se muestra en la figura 38-3.

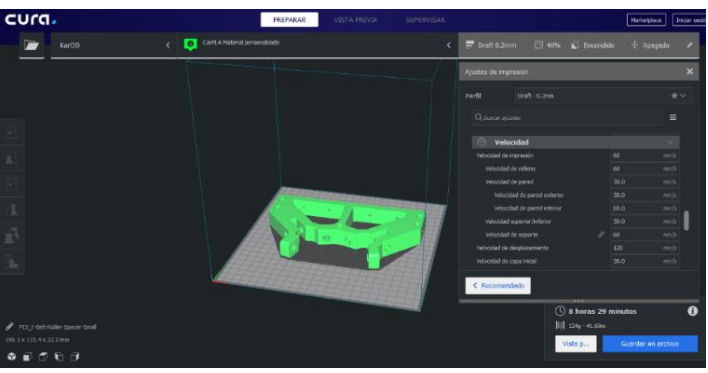

**Figura 38-3** Velocidad de impresión **Fuente:** (Autor)

#### **Densidad de relleno de los prototipos**

El relleno es de un 40%, su rejilla entre bornes es aceptable por su grosor de las capas de relleno, que es 0.2 mm para que aumente su dureza y poder obtener un solido compacto y sin desperfectos como se indica en la figura 39-3.

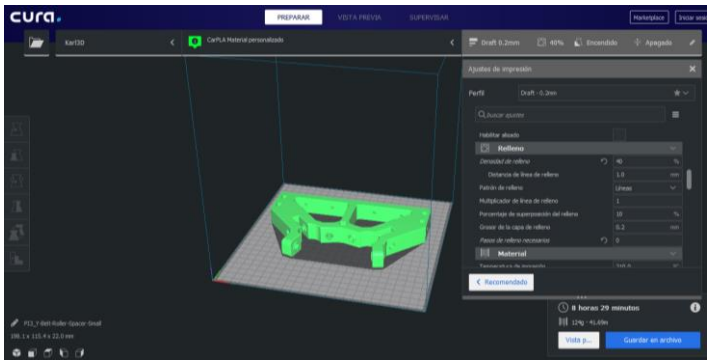

 **Figura 39-3** Densidad de relleno  **Fuente:** (Autor)

#### **Geometria de relleno**

La geometría de relleno es de tipo rejilla con separaciones de 1.25mm por línea aumenta su dureza de forma considerable y por su configuración de rellenos, el material se adhiere más a las otras capas dando como resultado una impresión nítida como se muestra en la figura 40- 3.

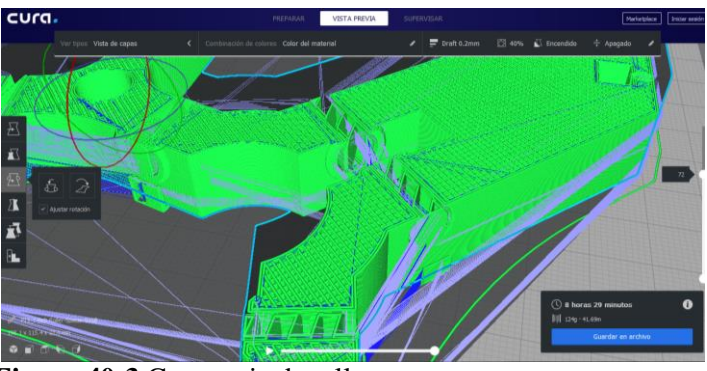

 **Figura 40-3** Geometria de relleno  **Fuente:** (Autor)

#### **Grosor de capas inferiores, superiores, y paredes**

El grosor de las paredes laterales es de 0.8mm con un recuento de líneas de 2 veces por pasada, para asegurar una buena firmeza en las piezas como se observa en la figura 41-3.

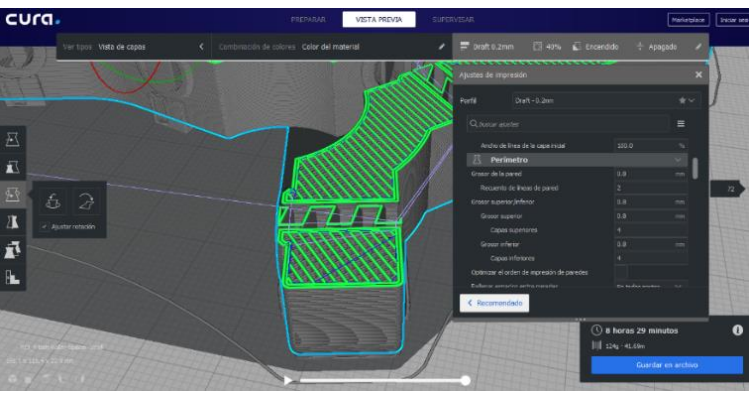

**Figura 41-3** Grosor de capas **Fuente:** (Autor)

Y el grosor de la capa inferior es de 0.8mm y con 4 pasadas del material como se indica en la figura 42-3.

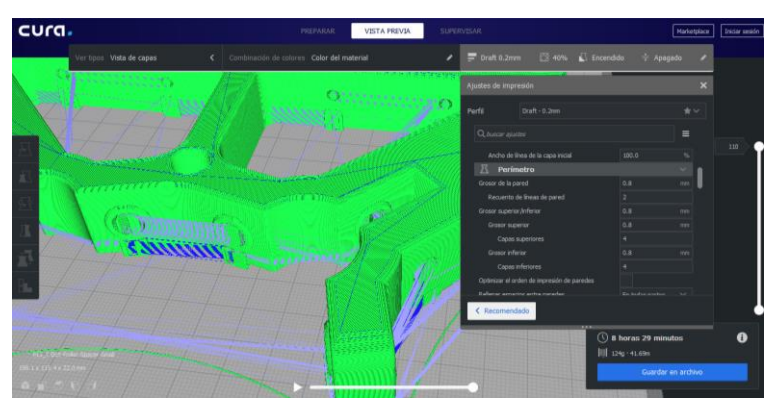

**Figura 42-3** Capa inferior **Fuente:** (Autor)

#### **Impresión de los componentes**

Una vez tomado en consideración los parámetros anteriores se procedió a la Impresión respectiva de los mismos con un tiempo total de impresión para todos los elementos de 80h como se indica en la figura 43-3, tomando en consideración los siguientes parámetros:

Datos: Maquina: ANET a8 Área de impresión: x=220, y=220, z=240 Material utilizado= 3 rollos de PLA negro Número de piezas: 66 piezas impresas bajo los mismos parámetros

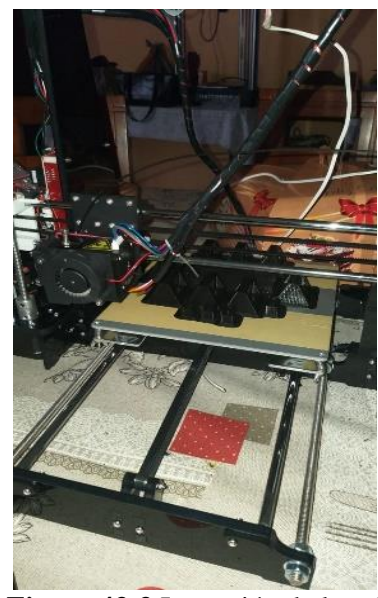

**Figura 43-3** Impresión de los elementos **Fuente:** (Autor)

## **Corte laser de la madera MDF de 4mm**

Posterior a esto se realizó el corte en una cortadora laser, con las respectivas dimensiones de los parantes del eje y, eje x, y eje z, además de los soportes de los motores paso a paso como se indica a continuación en la figura 44-3.

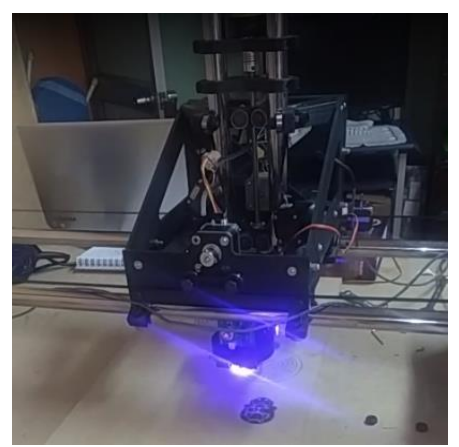

 **Figura 44-3** Corte laser  **Fuente:** (Autor)

#### **Adquisición de elementos**

Haciendo uso de la facilidad que la tecnología nos ofrece hoy en día se adquirió algunos elementos vía online ya que estas tiendas nos ofertan costos más bajos. Entre estos elementos se adquirieron los sujetadores que se indica en la figura 45-3, componentes electrónicos que se indica en la figura 46-3, Rodamientos que se indica en la figura 47-3, madera MDF que se indica en la figura 48-3, Tubos galvanizados redondos de 25 mm que se indica en la figura 49-3.

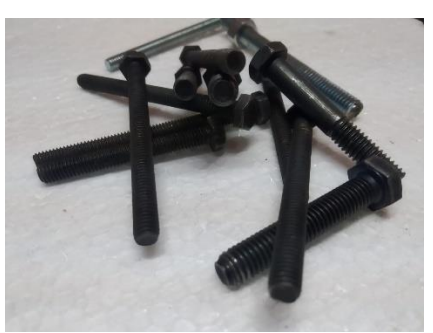

 **Figura 45-3:** Sujetadores  **Fuente:** (Autor)

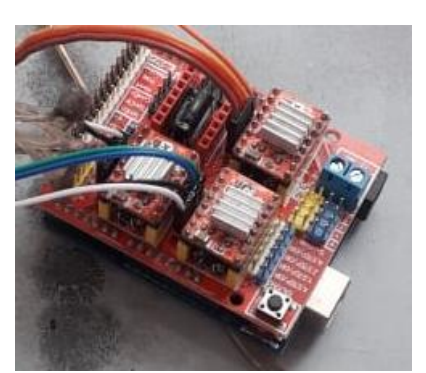

**Figura 46-3.** Componentes electrónicos  **Fuente: (**Autor)

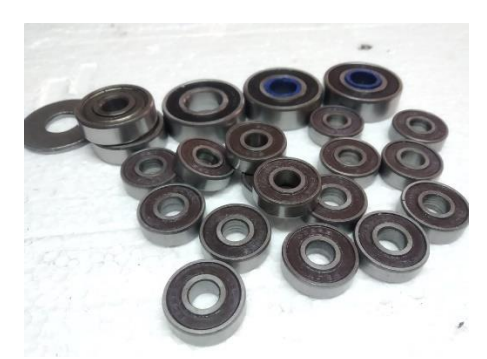

 **Figura 47-3.** Rodamientos  **Fuente: (**Autor)

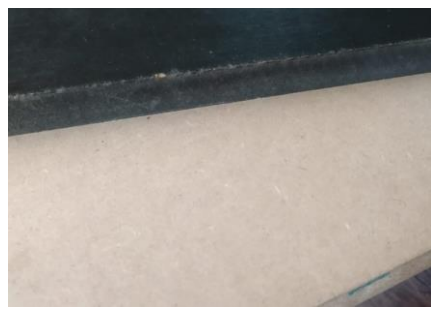

**Figura 48-3.** Madera MDF **Fuente: (**Autor)

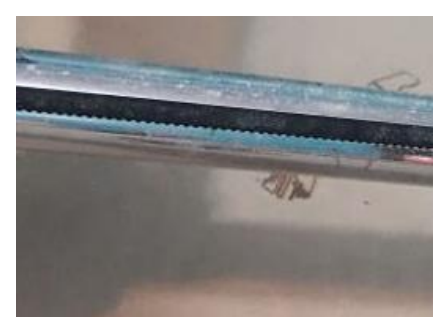

**Figura 49-3.** Tubos galvanizados **Fuente: (**Autor)

#### **Ensamblaje estructural de la máquina**

Se colocará en las esquinas de la tabla mdf, usando un flexómetro se medirá sus separaciones en datos iguales, los tres acoples de guiaran de la forma como lo indica la figura 51-3, teniendo en cuenta su asentamiento que debe ser uniforme.

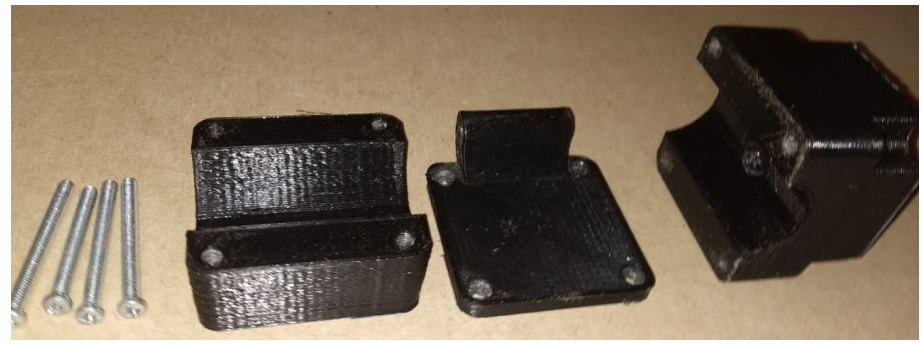

**Figura 50-3.** Sujetadores base **Fuente: (**Autor)

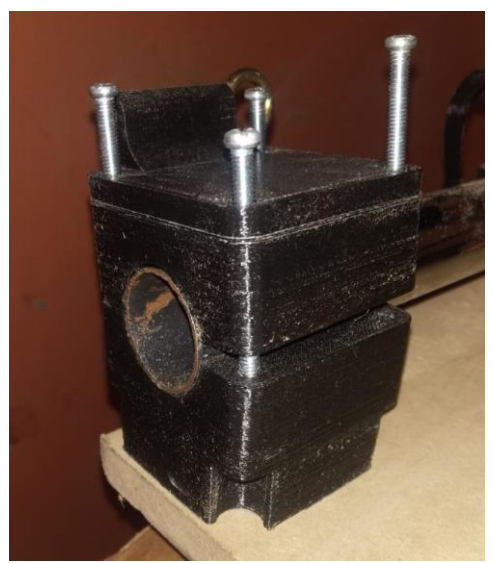

 **Figura 51-3.** Acople de los sujetadores esquineros  **Fuente: (**Autor)

## **Ensamble de los parantes del eje y**

Una vez agrupado todos los elementos que conforman el eje y, se unirá pieza por pieza para dar el resultado del parante y, seguir los pasos esquemáticos como lo indican en la figura 53-3 y 54- 3.

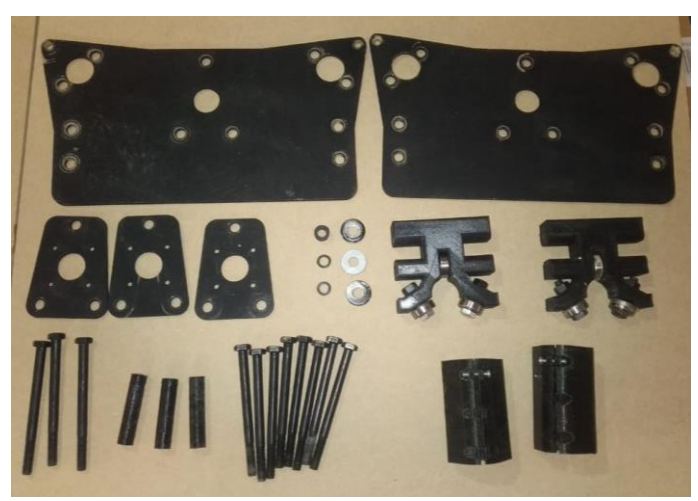

 **Figura 52-3.** Elementos de los parantes  **Fuente: (**Autor)

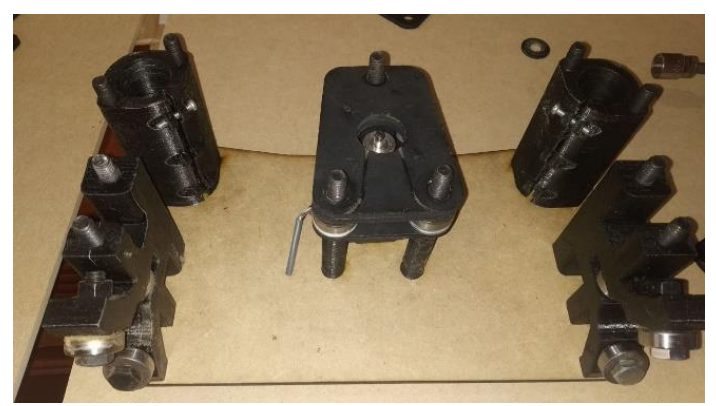

 **Figura 53-3.** Acople de los parantes  **Fuente: (**Autor)

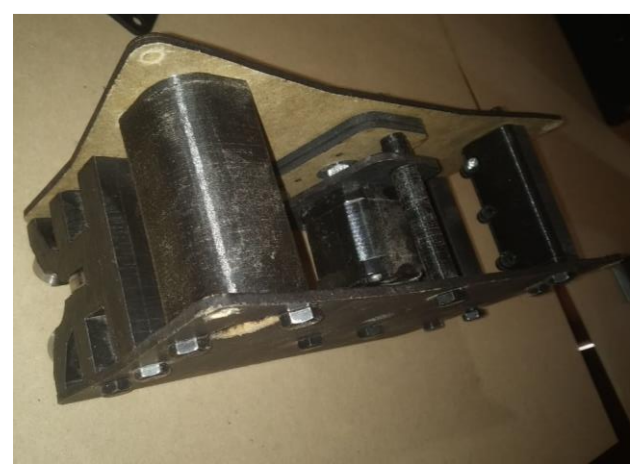

 **Figura 54-3.** Parantes del eje Y  **Fuente: (**Autor)

#### **Ensamble de los parantes del eje x**

Una vez agrupado todos los elementos que conforman el eje x, se unirá pieza por pieza para dar el resultado del parante x, seguir los pasos esquemáticos para obtener el resultado de la figura 56- 3.

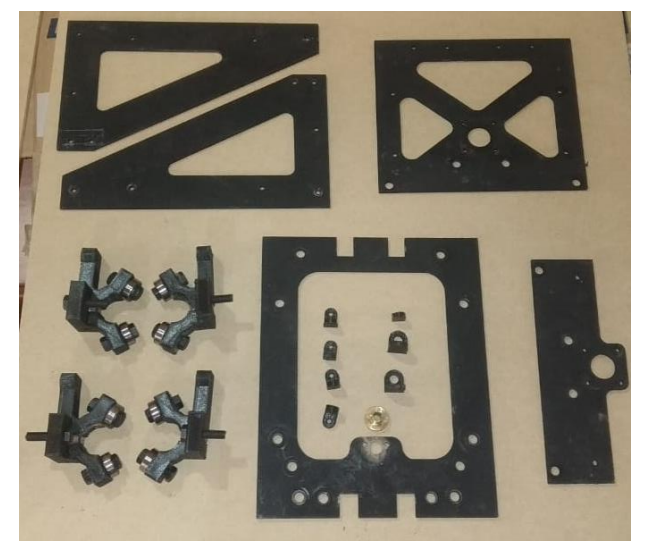

**Figura 55-3.** Elementos del eje x **Fuente:** (Autor)

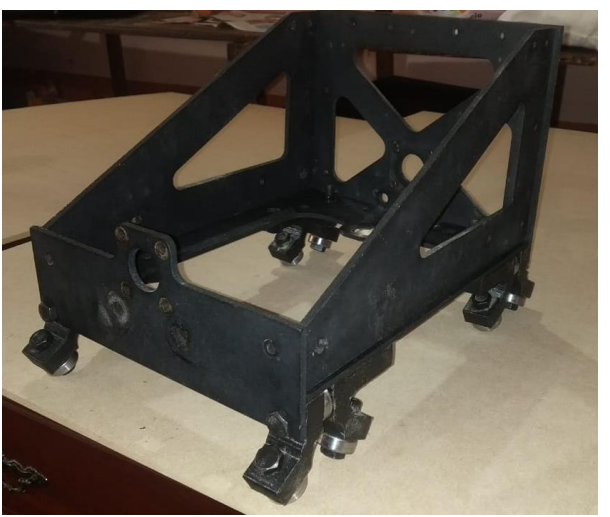

**Figura 56-3.** Ensamble de los elementos **Fuente:** (Autor)

## **Ensamble de los parantes del eje z**

Colocar elemento por elemento que conforma el eje z, tomar en cuenta el apriete ya que este conjunto de elementos que conforman al eje z van a sufrir mayor vibración y fuerza de trabajo.

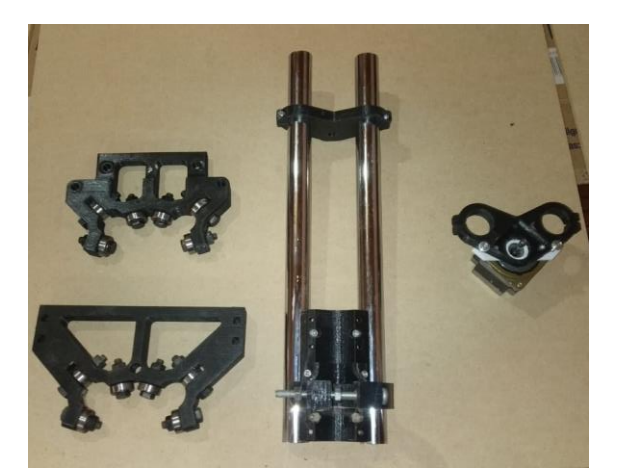

 **Figura 57-3.** Parantes del eje z  **Fuente:** (Autor)

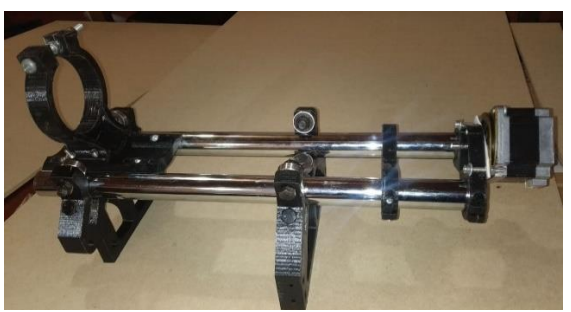

 **Figura 58-3.** Ensamble de los parantes  **Fuente:** (Autor)

#### **Acople de los motores paso a paso en todos los ejes**

Colocar los diversos motores en todos los acoples ya establecidos en los diversos ejes, apretar bien para evitar vibraciones y por ende desalineación de los ejes, también colocar bien su cableado para que no sufran tensiones y así provoquen desconexiones y perdida de pasos al momento de su funcionamiento grupal.

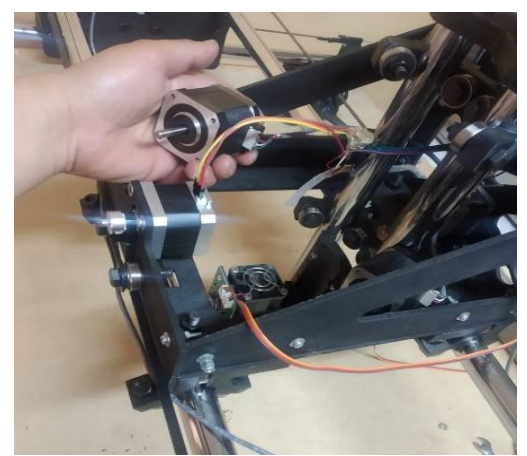

 **Figura 59-3.** Acople de los motores paso a paso  **Fuente:** (Autor)

#### **Alineación de los acoples dentados con los rodamientos**

La alineación se deberá realizar en función del posicionamiento de sus rodamientos, el acople dentado de 20 dientes y diámetro 6mm, se guiará de forma que su cara exterior quede paralela a la cara de los rodamientos esto logrará la firmeza de la banda dentada.

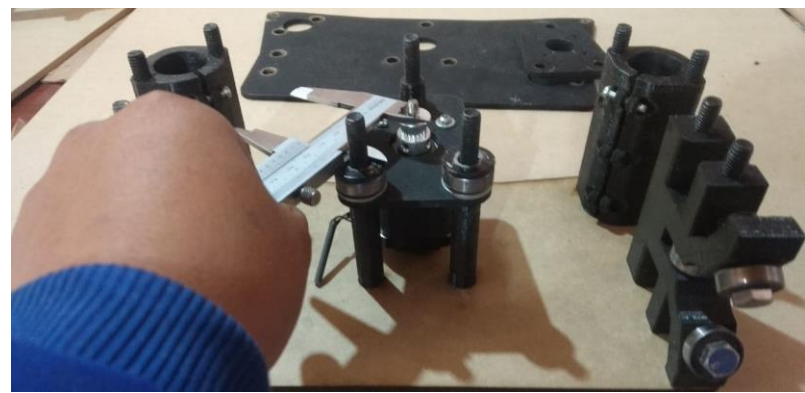

 **Figura 60-3.** Alienación de los acoples  **Fuente:** (Autor)

## **Montaje de la banda dentada entre los perfiles esquineros y los ejes x e y**

Se acoplará a los seguros impresos, que contienen un tornillo m4 de dimensión 6 cm que va enroscado a los parantes esquineros, se templara con el otro parante esquinero y se colocara amaras para evitar su destiemple

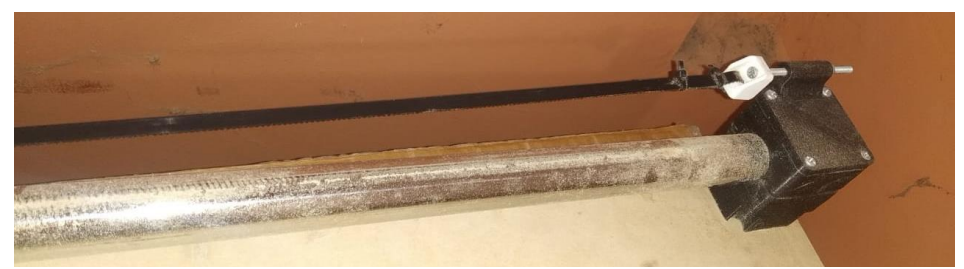

**Figura 61-3.** Montaje de la banda **Fuente:** (Autor)

#### **Inserción de la varilla roscada M8 al usillo del eje z**

Se ensamblará en el acople flexible del motor del eje z, se introducida en los parantes que van acoplados al carril del eje x hasta enroscar al tope de bronce que va unido al soporte inferior del eje x.

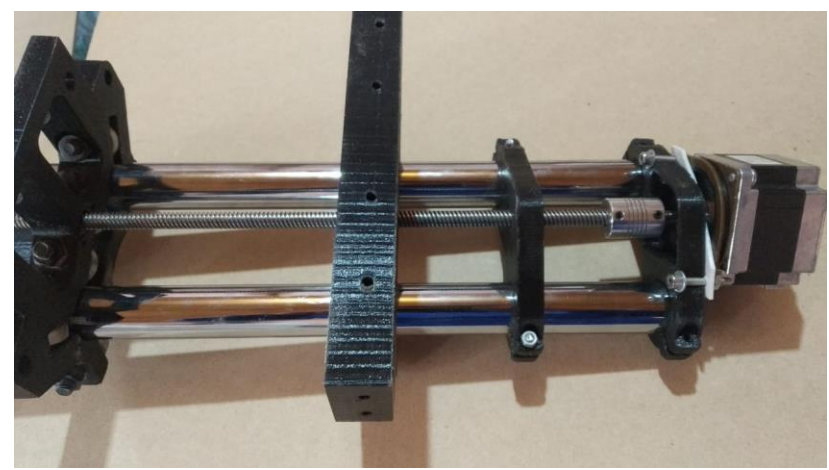

 **Figura 62-3.** Inserción de varilla roscada  **Fuente:** (Autor)

## **Colocación del router a los tubos del eje z**

El router se introducirá en el acople ya montado al eje z, se apretará uniformemente hasta que el router quede bien fijo.

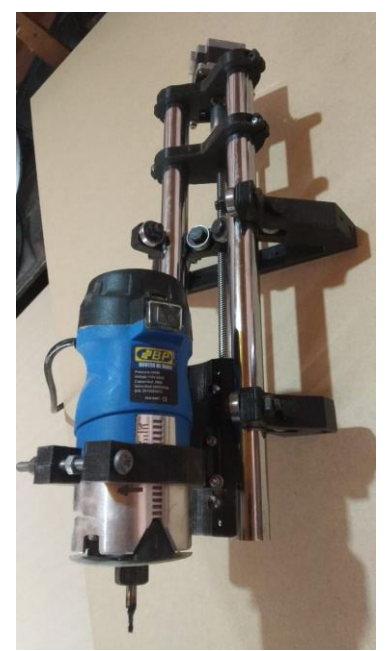

**Figura 63-3.** Montaje del Router **Fuente:** (Autor)

## **Inspección de movimientos en los diversos ejes**

La inspección de todos los movimientos se realizará manualmente, confirmando que todos sus ejes se muevan uniformemente y sin limitaciones ni fricciones.

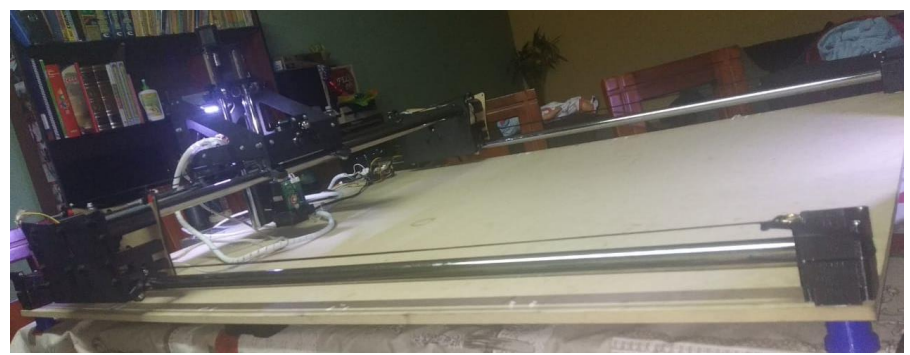

**Figura 64-3.** Inspección de movimientos  **Fuente:** (Autor)

#### **Descarga del software programado para el kit de la CNC Shield**

El programa se descargó en línea, ya que es de uso accesible para todas sus instrucciones de uso son explícitos y de gran ayuda.

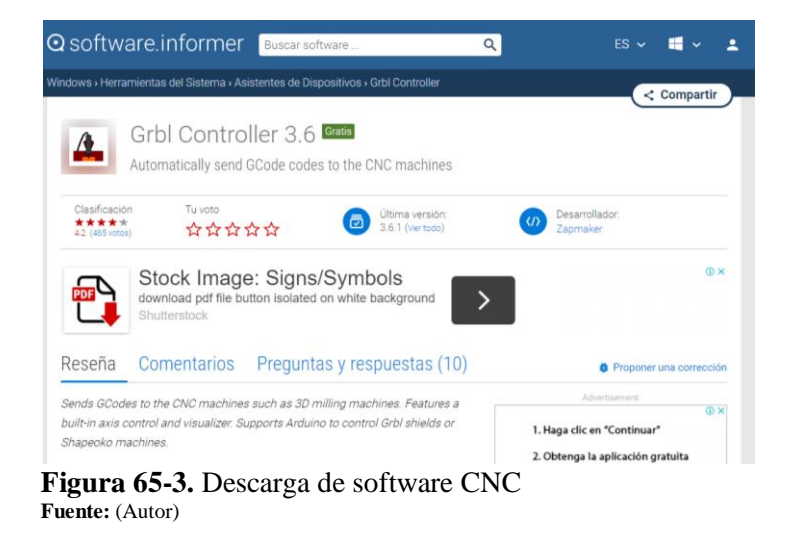

## **Conectar Arduino y CNC Shield**

Se conectará la cnc shield a los puertos del Arduino uno, comenzando por orden los pines de inicio de la cnc shield con el Arduino uno como lo muestra en la figura 66-3.

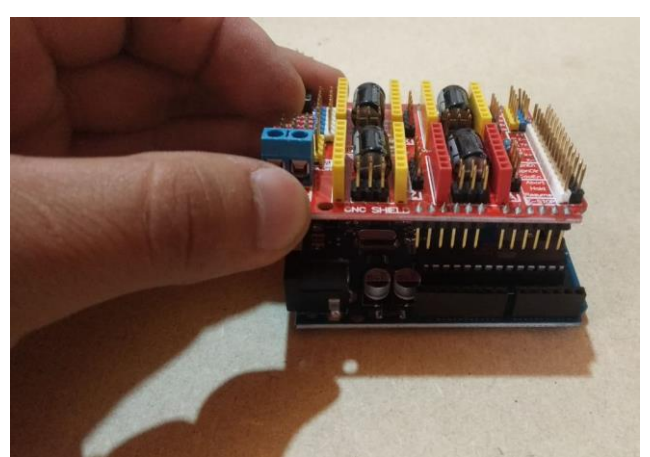

 **Figura 66-3.** Conexión a Arduino  **Fuente:** (Autor)

## **Conexión de los drivers al controlador Shield**

Los drivers se conectarán de la siguiente manera como lo indica en la figura 67-3, siempre tomando en cuenta que su potenciómetro de calibración va dirigido hacia la parte superior de la alimentación de 5 voltios de la cnc shield.

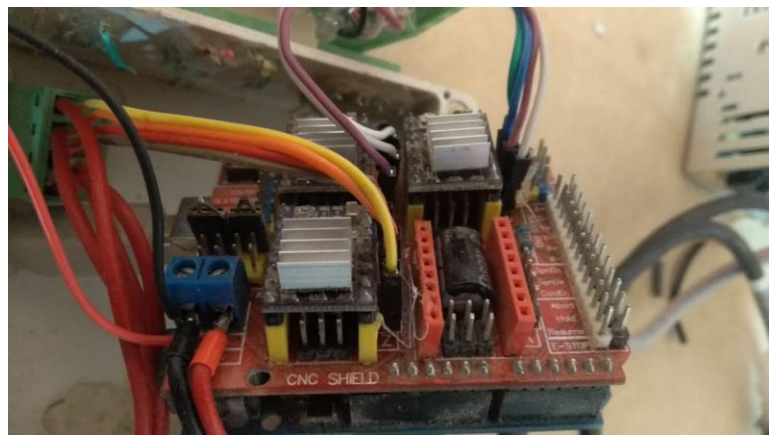

**Figura 67-3.** Conexión de drivers **Fuente:** (Autor)

#### **Activar el software CNC Shield**

Con el software Arduino 1.8 se cargará el programa cnc de tres ejes, siempre teniendo presente activar en el com3.

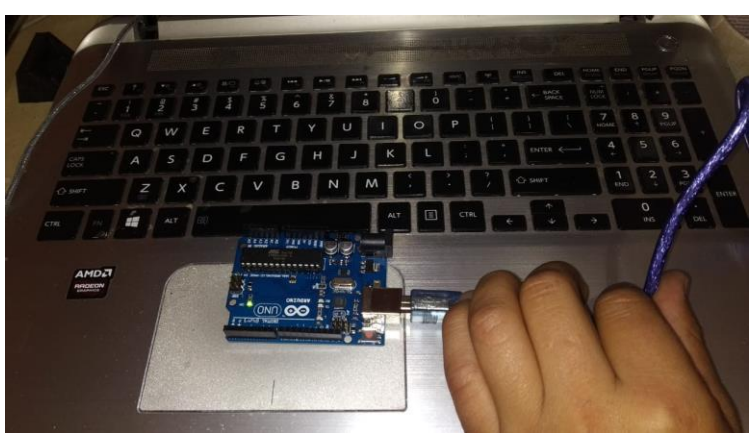

**Figura 68-3.** Activación de software Shield **Fuente:** (Autor)

#### **Conexión de los motores a la CNC Shield**

Se realizará la agrupación del cableado de cada motor hacia la cnc shield, se conectará a cada puerto correspondiente fiándolo bien ya que si no hace bien contacto la máquina perderá pasos y darán resultados erróneos.

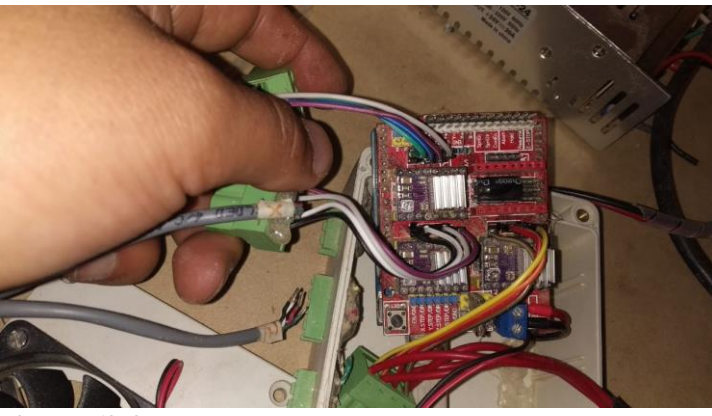

 **Figura 69-3.** Conexión de los motores  **Fuente:** (Autor)

#### **Empalme de la CNC Shield con el puerto de los ejes y**

Con dos jumpers se empalmarán los dos pines del eje y, con esto se logrará corriente uniforme de alimentación para este eje, y beneficio de aumentar un eje más si así lo requiera la máquina.

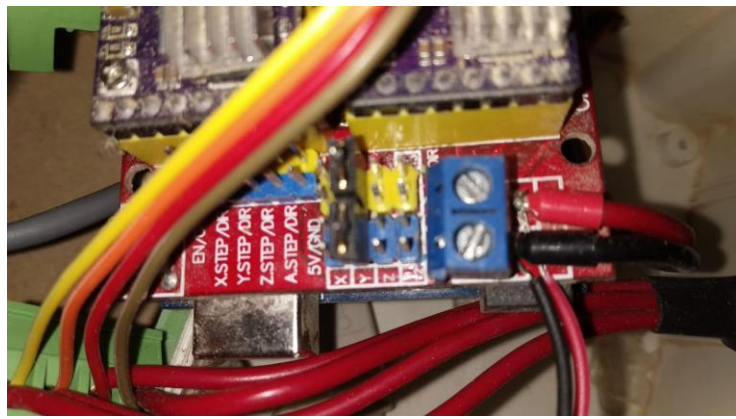

**Figura 70-3.** Empalme de la CNC con los puertos del eje Y **Fuente:** (Autor)

#### **Soldar los pines para obtener la máxima resolución del controlador**

Con un cautín y estaño fueron soldados los pines que se encuentran en el medio de cada puerto de cada driver, tomar en cuenta que se soldó al revés de la CNC Shield como se muestra en la figura 71-3.

Cuando no se sueldan estos pines de la cnc shield de cada puerto de los diferentes drivers obtenemos una resolución estándar, es decir, se divide en 4 etapas.

| Resolución |        |                  |                              |                  |  |  |  |  |  |
|------------|--------|------------------|------------------------------|------------------|--|--|--|--|--|
|            | Jumper |                  | Driver                       |                  |  |  |  |  |  |
| PIN 1      | PIN 2  | PIN <sub>3</sub> | A4988                        | A8825            |  |  |  |  |  |
|            |        |                  | <b>PASOS</b>                 | <b>PASOS</b>     |  |  |  |  |  |
|            |        |                  | <b>COMPLETOS</b>             | <b>COMPLETOS</b> |  |  |  |  |  |
| J          |        |                  | 1/2                          | 1/2              |  |  |  |  |  |
|            | J      |                  | 1/4                          | 1/4              |  |  |  |  |  |
| J          | J      |                  | 1/8                          | 1/8              |  |  |  |  |  |
|            |        | J                | $\qquad \qquad \blacksquare$ | 1/16             |  |  |  |  |  |
| J          |        | J                | -                            | 1/32             |  |  |  |  |  |
|            | J      | J                | $\qquad \qquad \blacksquare$ | 1/32             |  |  |  |  |  |
|            |        | J                | 1/16                         | 1/32             |  |  |  |  |  |

**Tabla 2-3.** Etapas de resolución

**Fuente:** (naylampmechatronics)

Para la cnc fue soldado todos sus pines obteniendo una resolución del 100% es decir los drivers 8825 tienen su máxima capacidad de 1/32 de resolución en sus micro pasos para ello la resolución por cada paso es de 0.0434782608695 lo cual es muy aceptable y notorio en su desempeño de la máquina.

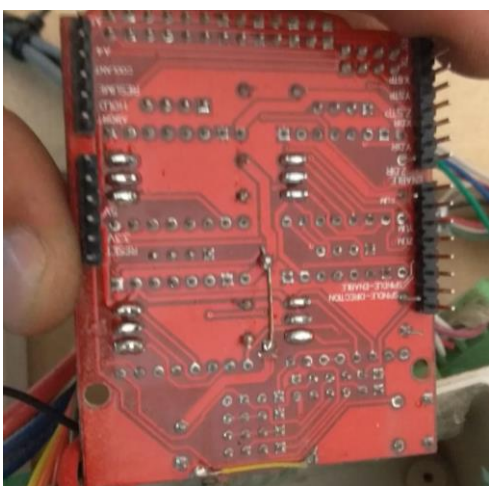

 **Figura 71-3.** Suelda de pines  **Fuente:** (Autor)

## **Alimentación de la CNC Shield con la fuente de poder de 12 voltios y 20 A**

Por su consumo de corriente considerable se debe elegir una fuente de poder de capacidad buena ya que la maquina contiene 5 motores paso a paso nema 17, dos en el eje Y dos en el eje X y uno en el eje Z en este se utilizó una nema 23 de consumo de amperaje de 2.3 amperios debido al peso del router, por lo tanto, el consumo de corriente de solo los motores es de 5.5 amperios.

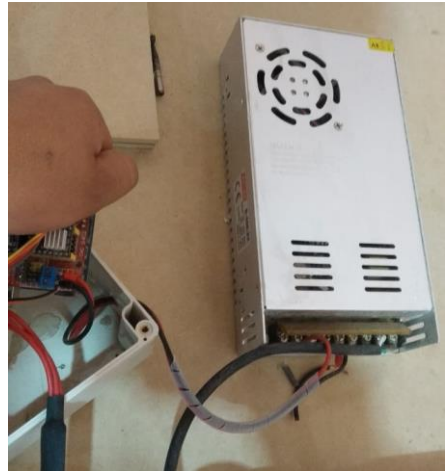

 **Figura 72-3.** Fuente de poder  **Fuente:** (Autor)

## **Calibración de corriente de los drivers para cada motor**

Para la calibración del driver A8825 se debe tomo en cuenta una fórmula muy sencilla pero importante la cual es voltaje – corriente

$$
Vref = \frac{Capacidad de corriente del motor}{2}
$$

DATOS:

Motores nema 17: 1.2 amperios Motor nema 23: 2.3 amperios

VrefNema 17 = 
$$
\frac{1.2}{2}
$$
  
VrefNema 17 = 0.6 V

Como son dos motores para el eje Y, comparten la corriente necesita 1.2 amperios eso es primordial tener presente al momento de calibrar la corriente de los drivers.

$$
VrefNema 23 = \frac{2.3}{2}
$$

$$
VrefNema 23 = 1.15 V
$$

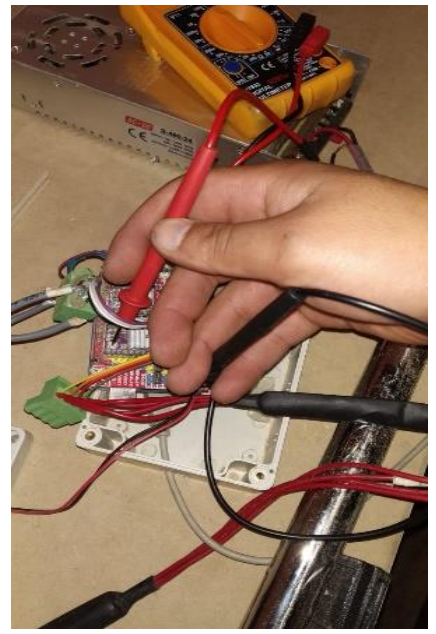

 **Figura 73-3.** Calibración de corriente  **Fuente:** (Autor)

#### **Verificación del movimiento de los ejes**

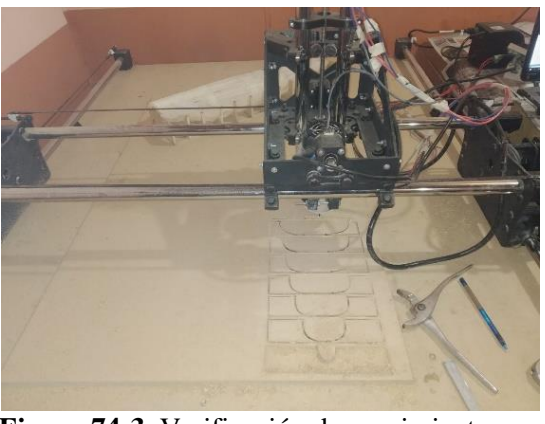

**Figura 74-3.** Verificación de movimientos **Fuente:** (Autor)

## **Calibración GRBL características del movimiento de la máquina (velocidades y aceleraciones).**

Es primordial configurar los pasos por milímetro para lograr que la maquina talle las dimensiones correctas y que trabaja a escala real, para ello se debe tomar en cuenta los siguientes parámetros. Paso de la banda GT2, número de dientes de la polea, grados de precisión de los motores utilizados, esto depende siempre del mecanismo como los ejes Y y X es a banda y el eje Z es por varilla roscada M8.

Procedimiento del cálculo de los pasos por milímetro

$$
PASOS/MILIMETRO = \frac{\# DE\ PASOS DEL\ MOTOR\ x\ MICROPASOS}{PASO\ DE\ LA\ CORREA\ x\ # DIENTES\ DE\ LA\ POLEA}
$$

Descripción de la fórmula:

Numero de pasos del motor = el motor de 1.8 grados siempre recorre 200 pasos por milímetro Micro pasos = este dato es de la resolución de la CNC Shield como esta soldado los tres pines tenemos una resolución de 1/32

Pasos de la correa = la correa es la gt2 su paso por revolución es de 2 milímetros Dientes de la polea = número de dientes de la polea gt2 la cual es 20 dientes

Para los ejes X y Y

Datos<sup>-</sup>

Numero de pasos del motor = 200 pasos

Micro pasos  $= 32$ 

Paso de la correa = 2 mm

Polea gt $2 = 20$  dientes

#### $PASOS/MILIMETRO =$  $200 x 32$  $2 x 20$  $PASOS/MILIMETRO = 160$

| ÷     | Parameter                             | Value    | Unit        | Description                                                           |
|-------|---------------------------------------|----------|-------------|-----------------------------------------------------------------------|
| \$25  | Homing search seek rate               | 10.000   | mm/min      | Seek rate to quickly find the limit switch before the slo             |
| \$26  | Homing switch debounce delay          | 250      |             | milliseconds Sets a short delay between phases of homing cycle to let |
| \$27  | Homing switch pull-off distance 1.000 |          | millimeters | Retract distance after triggering switch to disengage it              |
| \$30  | Maximum spindle speed                 | 1200     | <b>RPM</b>  | Maximum spindle speed. Sets PWM to 100% duty cycle.                   |
| \$31  | Minimum spindle speed                 | 0.       | <b>RPM</b>  | Minimum spindle speed. Sets PWM to 0.4% or lowest duty cv             |
| \$32  | Laser-mode enable                     | 0        | boolean     | Enables laser mode. Consecutive G1/2/3 commands will not              |
|       | \$100 X-axis travel resolution        | 160.000  | step/mm     | X-axis travel resolution in steps per millimeter.                     |
|       | \$101 Y-axis travel resolution        | 160.000  | step/mm     | Y-axis travel resolution in steps per millimeter.                     |
| \$102 | Z-axis travel resolution              | 800,000  | step/mm     | Z-axis travel resolution in steps per millimeter.                     |
|       | \$110 X-axis maximum rate             | 2500.000 | mm/min      | X-axis maximum rate. Used as GO rapid rate.                           |
|       | \$111 Y-axis maximum rate             | 2500.000 | mm/min      | Y-axis maximum rate. Used as GO rapid rate.                           |
|       | \$112 Z-axis maximum rate             | 500.000  | mm/min      | Z-axis maximum rate. Used as GO rapid rate.                           |
|       | $$120$ X-axis acceleration            | 10.000   | $mm/sec^2$  | X-axis acceleration. Used for motion planning to not exce             |
|       |                                       |          |             |                                                                       |
|       | \$121 Y-axis acceleration             | 10.000   | $mm/sec^2$  | Y-axis acceleration. Used for motion planning to not exce             |
|       | \$122 Z-axis acceleration             | 10.000   | $mm/sec^2$  | Z-axis acceleration. Used for motion planning to not exce             |
|       | \$130 X-axis maximum travel           | 2500.000 | millimeters | Maximum X-axis travel distance from homing switch. Determ             |

**Figura 75-3.** Pasos por milímetro **Fuente:** (Autor)

El código en el GRBL de los pasos por milímetro del eje x y y son el número 100 y 101 ahí colocamos el número obtenido por la formula los 160.

Entonces en un milímetro recorrerá 160 pasos teniendo como resultado los recorridos precisos para el eje z.

PASOS/MILIMETRO

## $=\frac{1}{LOS\ MILIMETROS\ QUE\ RECORRE\ EL\ TORNILLO\ EN\ UNA\ VUELTA}$ # DE PASOS DEL MOTOR x MICROPASOS

Datos:

Número de pasos del motor = 200 pasos Micro pasos = 32 Paso de tornillo  $= 8$  mm

#### $PASOS/MILIMETRO =$  $200 x 32$ 8  $PASOS/MILIMETRO = 800$

|   | . ₩  | Parameter                             | Value    | Unit        | Description                                                           |
|---|------|---------------------------------------|----------|-------------|-----------------------------------------------------------------------|
|   | \$25 | Homing search seek rate               | 10.000   | mm/min      | Seek rate to quickly find the limit switch before the slo             |
|   | \$26 | Homing switch debounce delay          | 250      |             | milliseconds Sets a short delay between phases of homing cycle to let |
|   | \$27 | Homing switch pull-off distance 1.000 |          | millimeters | Retract distance after triggering switch to disengage it              |
|   | \$30 | Maximum spindle speed                 | 1200     | <b>RPM</b>  | Maximum spindle speed. Sets PWM to 100% duty cycle.                   |
|   | 531  | Minimum spindle speed                 | $\Omega$ | <b>RPM</b>  | Minimum spindle speed. Sets PWM to 0.4% or lowest duty cv             |
|   | \$32 | Laser-mode enable                     | o        | boolean     | Enables laser mode. Consecutive G1/2/3 commands will not              |
|   |      | \$100   X-axis travel resolution      | 160,000  | step/mm     | X-axis travel resolution in steps per millimeter.                     |
|   |      | \$101 Y-axis travel resolution        | 160,000  | step/mm     | Y-axis travel resolution in steps per millimeter.                     |
| ٠ |      | \$102 Z-axis travel resolution        | 800.000  | step/mm     | Z-axis travel resolution in steps per millimeter.                     |
|   |      | \$110   X-axis maximum rate           | 2500.000 | mm/min      | X-axis maximum rate. Used as GO rapid rate.                           |
|   |      | \$111 Y-axis maximum rate             | 2500.000 | mm/min      | Y-axis maximum rate. Used as GO rapid rate.                           |
|   |      | \$112 Z-axis maximum rate             | 500.000  | mm/min      | Z-axis maximum rate. Used as GO rapid rate.                           |
|   |      | \$120  X-axis acceleration            | 10.000   | mm/sec^2    | X-axis acceleration. Used for motion planning to not exce             |
|   |      | \$121 Y-axis acceleration             | 10.000   | mm/sec^2    | Y-axis acceleration. Used for motion planning to not exce             |
|   |      | \$122 Z-axis acceleration             | 10.000   | mm/sec^2    | Z-axis acceleration. Used for motion planning to not exce             |
|   |      | \$130 X-axis maximum travel           | 2500.000 | millimeters | Maximum X-axis travel distance from homing switch. Determ             |
|   |      |                                       |          |             |                                                                       |

**Figura 76-3.** Pasos por milímetro **Fuente:** (Autor)

El código en el grbl de los pasos por milímetro del eje z es el numero 102 ahí colocamos el número obtenido por la formula los 800. Entonces en un milímetro recorrerá 800 pasos teniendo como resultado los recorridos precisos del usillo

#### **Pruebas de resolución en medidas, de ejemplos tallados.**

Las pruebas se realizaron en ejemplos de tallado utilizados para la creación de los moldes de un prototipo aerodinámico. Las medidas concordaron con las que se programaron en el programa Aspire.

Como se tallo en serie los 13 elementos y su contorno exterior era de igual medida, se les alineo y los mismos elementos cuadraban con exactitud.

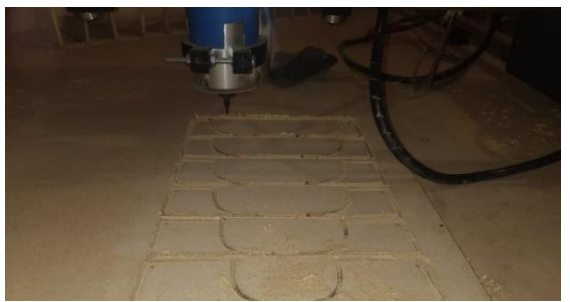

**Figura 77-3.** Modelado del prototipo eco Shell  **Fuente:** (Autor)

#### **Pruebas (verificación de tiempos de mecanizados)**

Las pruebas de mecanizados se dividieron en dos partes, las partes superiores se tallo en serie los 13 elementos y las partes inferiores en modelos unitarios.

Los modelos superiores obtuvieron un tiempo de 1 hora y media, y los modelos inferiores un tiempo de 2 horas con 15 minutos vale recalcar que se demoró más por la parada de la máquina y por la configuración del punto cero de máquina.

El software Open Builds detalla una estimación de tiempo teniendo en cuenta las revoluciones por minuto, pero este tiempo es despreciable ya que comparando con los valores reales no coincidían.

## **CAPÍTULO IV**

## **ANALISIS DE RESULTADOS**

#### **Modelamiento del prototipo eco shell marathon**

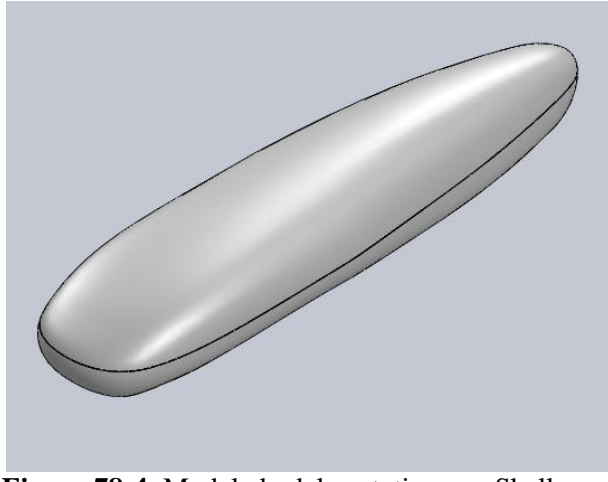

 **Figura 78-4.** Modelado del prototipo eco Shell  **Fuente:** (Autor)

Se creó los respectivos moldes tanto superior como inferior en particiones iguales para crear los planos individuales.

El número de particiones fueron 13, con distancias iguales entre ellas, con ello se logró obtener 13 planos, la escala fue de 1:20.

 $\triangleright$  Molde inferior.

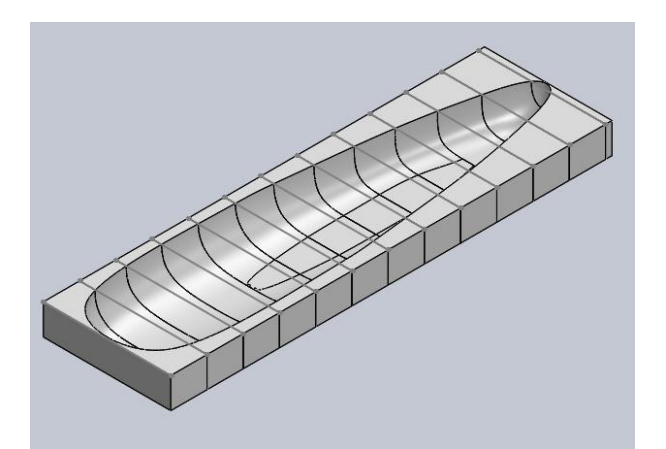

 **Figura 79-4.** Molde inferior  **Fuente:** (Autor)

#### $\triangleright$  Molde superior

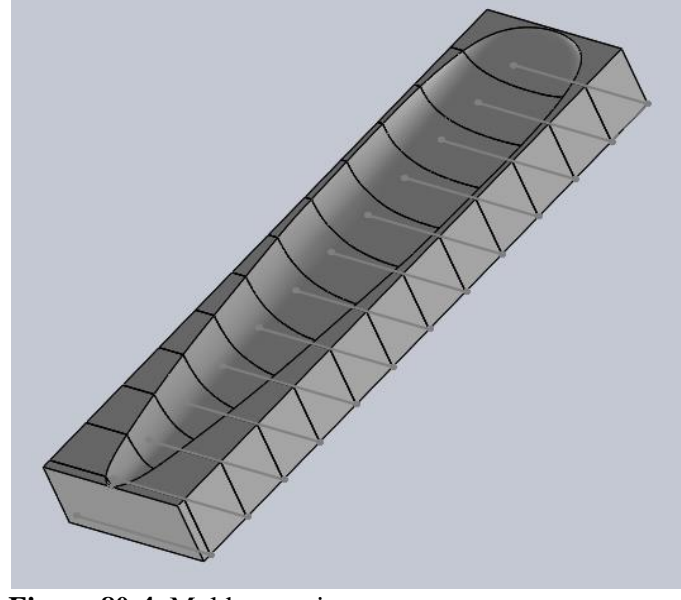

 **Figura 80-4.** Molde superior  **Fuente:** (Autor)

Se guardará en el formato dxf, el cual es apto para configurar sus propiedades al momento de obtener las piezas.

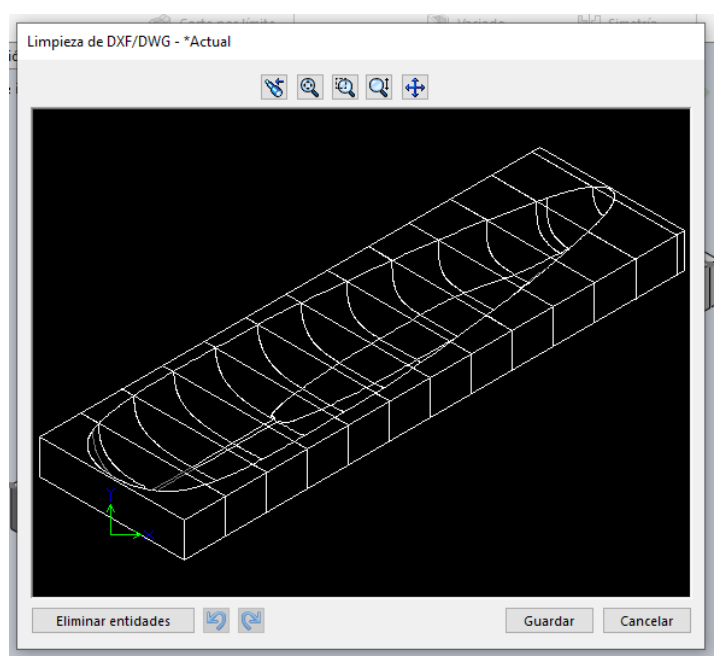

**Figura 81-4.** Transformación de formato  **Fuente:** (Autor)

#### **Software aspire características del trabajo**

Para el manejo del software aspire lo primordial fue tener en cuenta los parámetros constantes de la geometría de la maquina como lo es medidas del área de trabajo.

Las medidas del área de trabajo son:

En el eje  $x= 60$  cm, en el eje  $y=100$ cm y en el eje  $z=20$ cm, el eje z en el software es despreciable ya que ahí se coloca la profundidad del tallado, lo importante es siempre colocar el espesor del material al que se va a tallar.

Después se configuro los parámetros de corte y la selección de la broca que contiene el router de la máquina, la broca que contiene la maquina es de 3mm con su configuración de dos labios para el devanado, se selecciona los vectores a tallar, se coloca la profundidad de trabajo de la maquina a la cual se requiera obtener el resultado, se configura el número de pasadas por mm que va a devanar y por último se genera la simulación en 3d para verificar dimensiones.

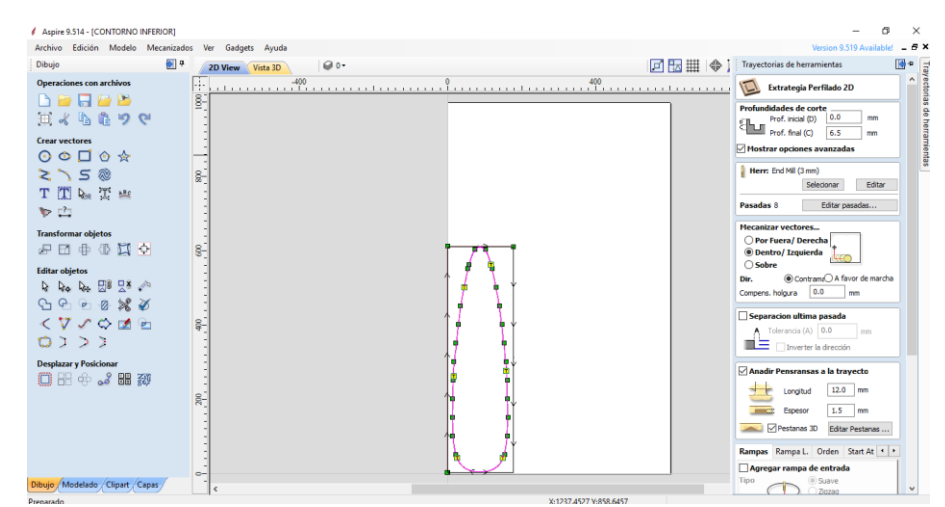

**Figura 82-4.** Características de trabajo Software aspire **Fuente:** (Autor)

Guardar en código g para la lectura del software open builds el cual interactúa directamente con la cnc shield

Con el software open builds se genera el cero de la maquina (el cual indica el punto de partida del trabajo) vale recalcar que el mismo nos permite controlar la velocidad de avance por mm.

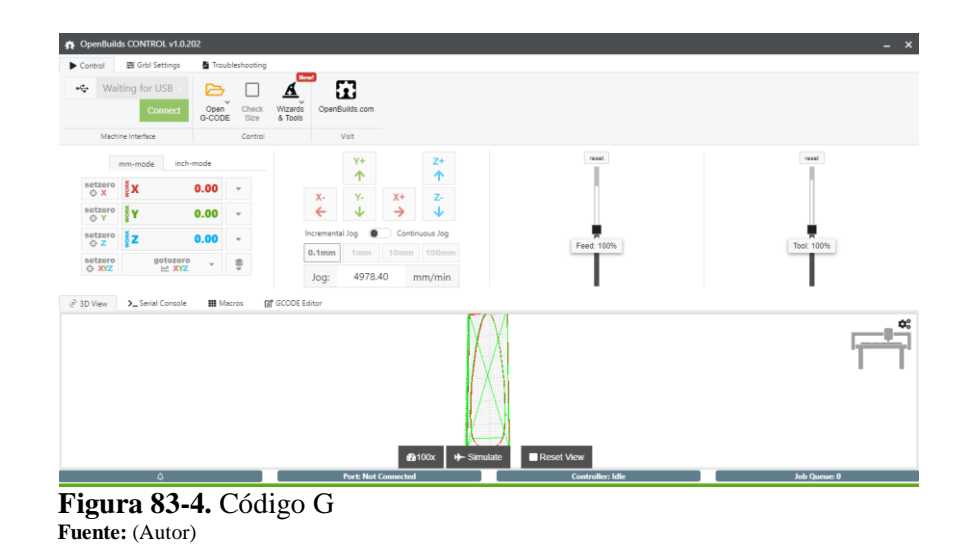

# **Procedimiento de todos los modelos de corte**

La máquina corta 26 móldelos para sus perfiles y dos modelos que sirvieron como base del contorno final.

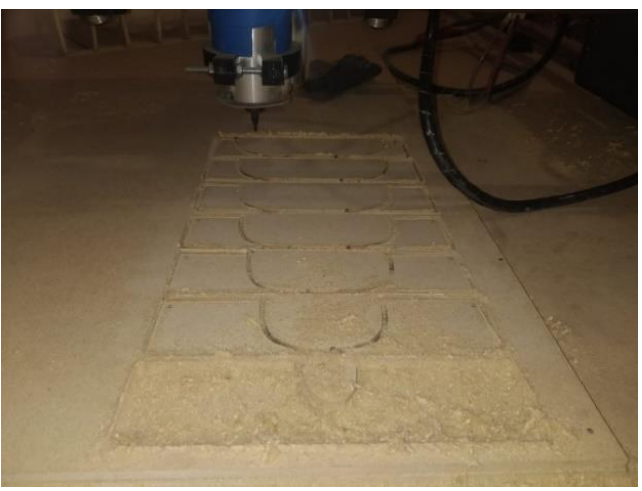

**Figura 84-4.** Modelos de corte **Fuente:** (Autor)

#### **Verificación de tolerancias de corte**

Las tolerancias fueron aceptables en todas las piezas tomando en cuenta la tolerancia de la herramienta de precisión (calibrador 0.005mm) que se utilizó para la verificación de elementos finales.

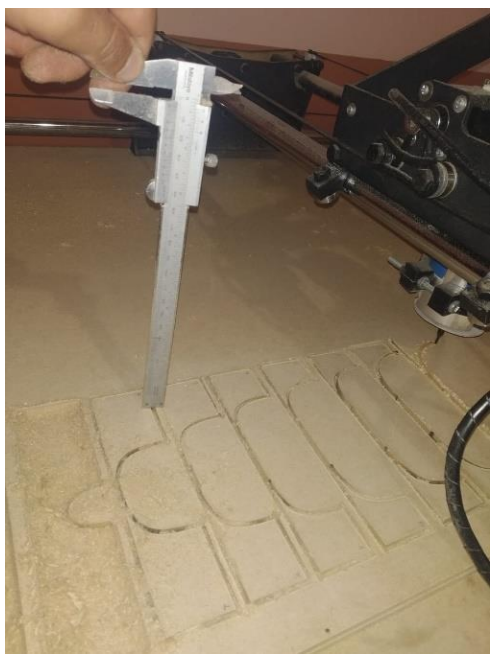

 **Figura 85-4.** Verificación de la tolerancia de corte  **Fuente:** (Autor)

## **Armado de la estructura**

Con los 13 elementos y los dos restantes que son las bases superiores e inferiores se logró obtener el perfil aerodinámico del molde.

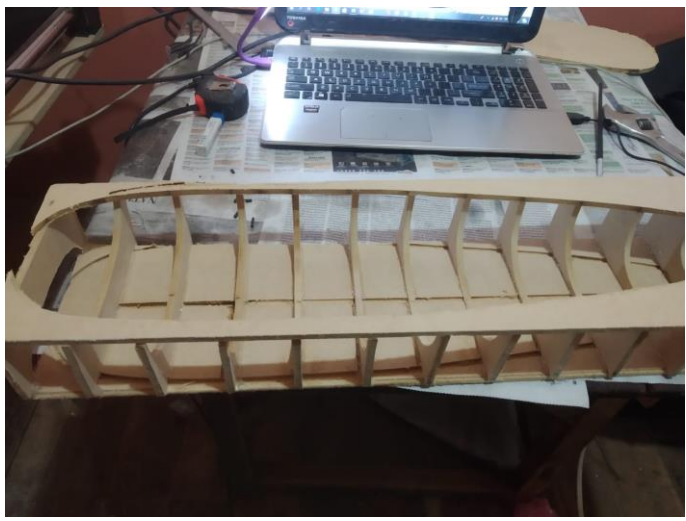

 **Figura 86-4.** Armado de la estructura  **Fuente:** (Autor)

Cobertura de la cinta para crear sus perfiles

Con cinta adhesiva se unió los perfiles dando como resultado la forma del molde final

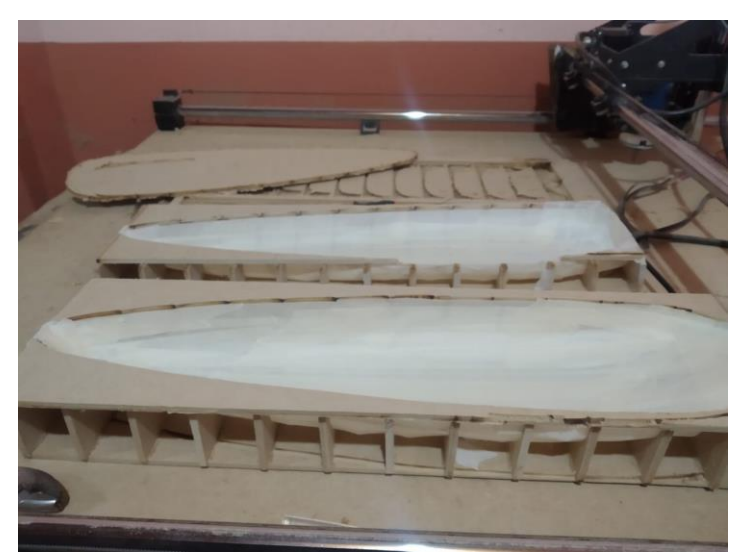

 **Figura 87-4.** Cobertura de la cinta  **Fuente:** (Autor)

Cobertura de pegamento con papel periódico para fijar el molde

El molde se convirtió en un sólido fijo y compacto por el uso del pegamento

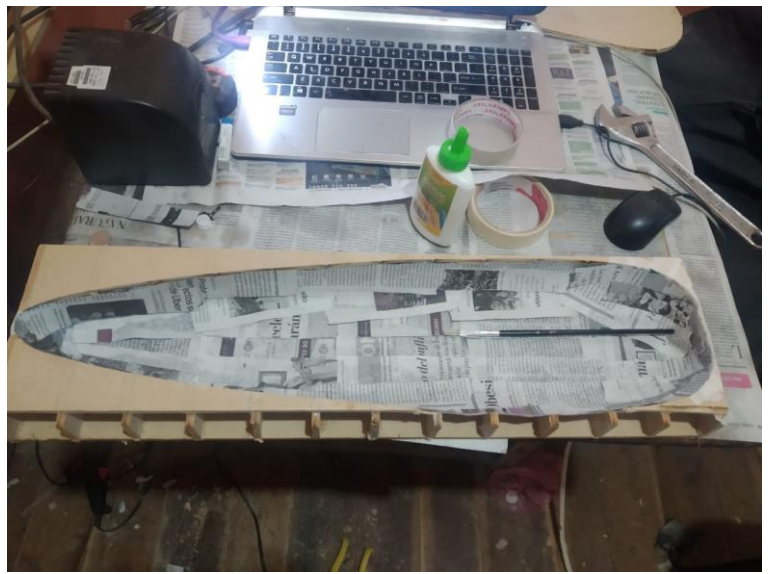

**Figura 88-4.** Cobertura del pegamento **Fuente:** (Autor)

Pintar el molde para disminuir imperfecciones
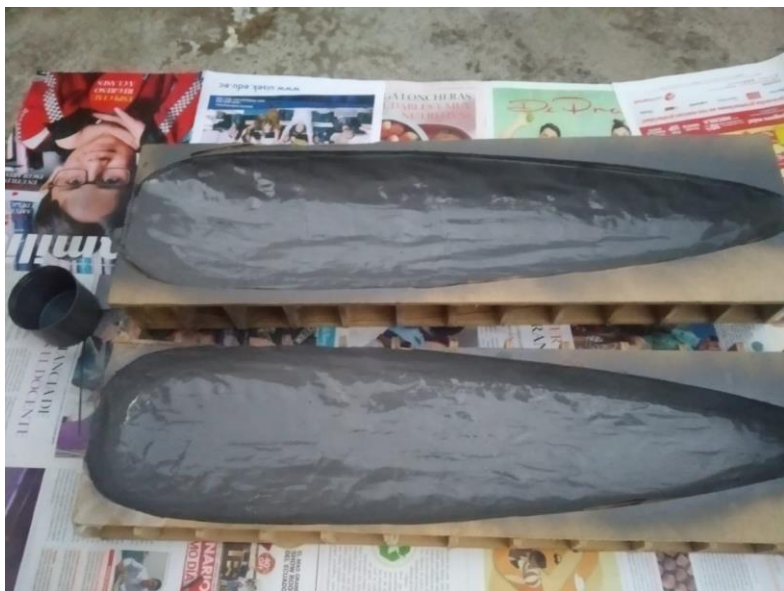

 **Figura 89-4.** Pintado del molde  **Fuente:** (Autor)

Colocar fibra de vidrio

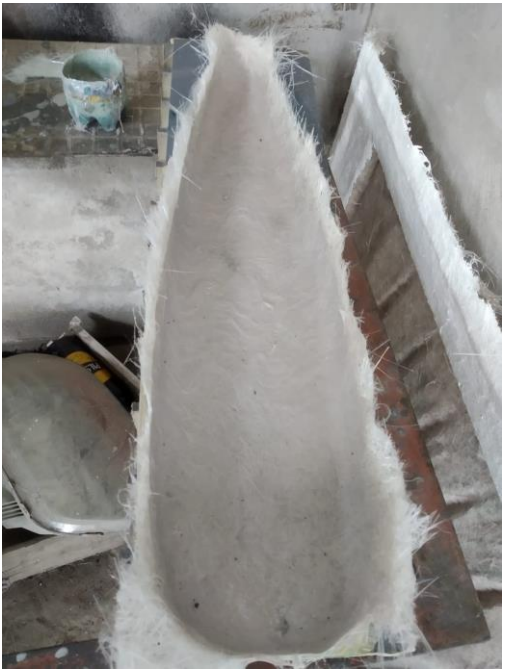

 **Figura 90-4.** Colocación de la fibra de vidrio  **Fuente:** (Autor)

Masillar para dar el acabado final.

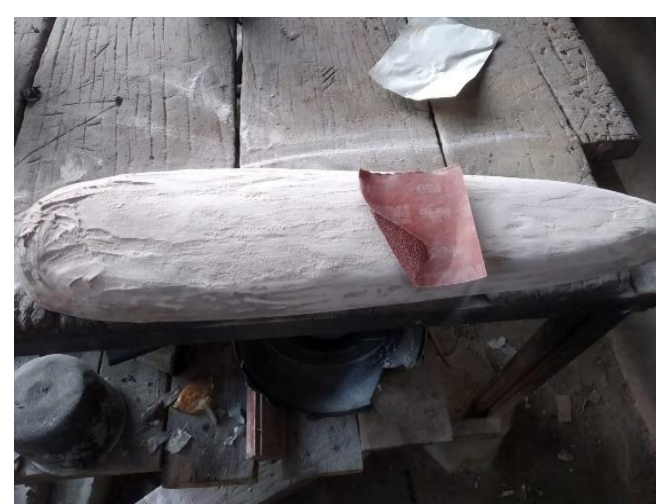

 **Figura 91-4.** Masillado y lijado  **Fuente:** (Autor)

Crear las ventanas del prototipo

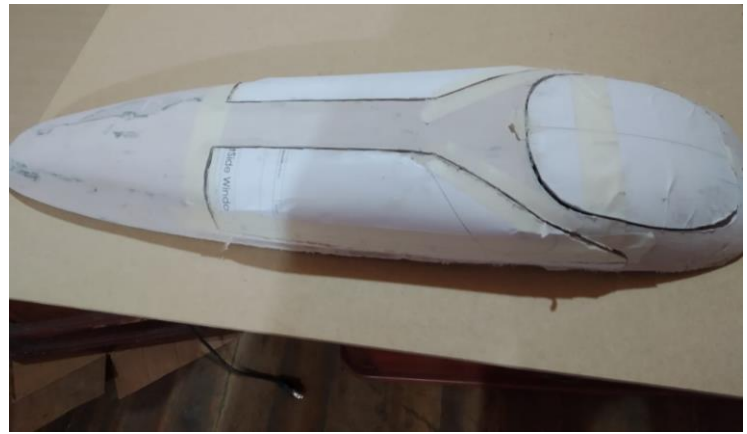

**Figura 92-4.** Creación de las ventanas del prototipo  **Fuente:** (Autor)

Pintar

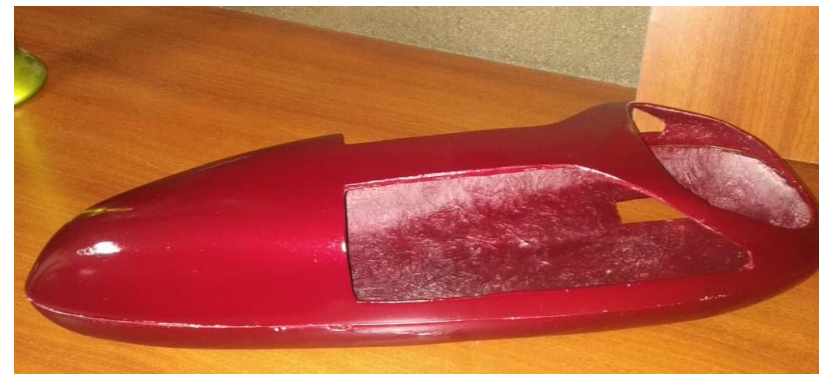

 **Figura 93-4.** Modelo pintado y terminado  **Fuente:** (Autor)

# **Gestión del proyecto**

### *Cronograma*

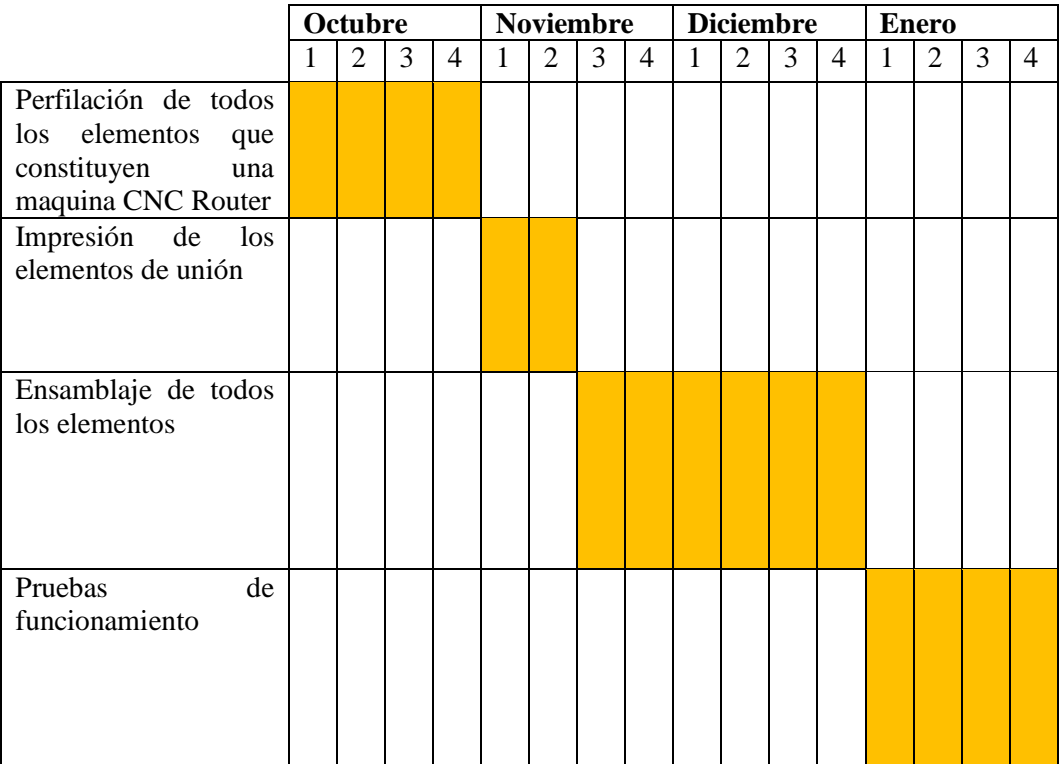

#### **Tabla 3-4.** Cronograma de actividades

 **Fuente:** (Autor)

## **Recursos materiales humanos**

### *Recursos materiales*

Este proyecto se desarrolló haciendo uso de los bienes propios como instalaciones materia prima equipos y herramientas. Hasta llegar a concluir con el objetivo propuesto.

#### *Recursos humanos*

El desarrollo del proyecto se llevó a cabo a cabo con recursos humanos propios

# **Presupuesto**

Para el desarrollo de este proyecto se estima un presupuesto aproximado como se muestra en la siguiente tabla

# **Tabla 4-4.** Presupuesto

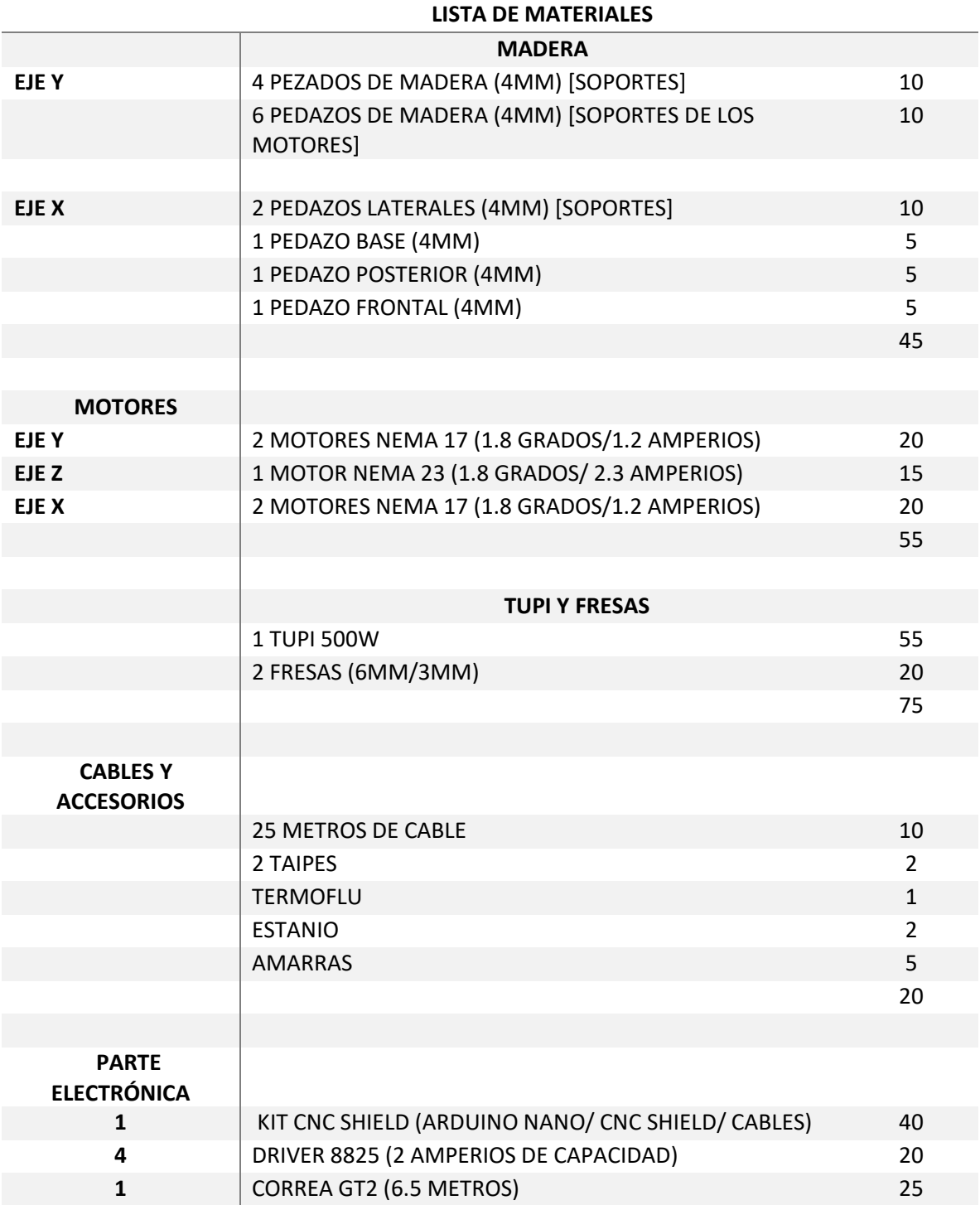

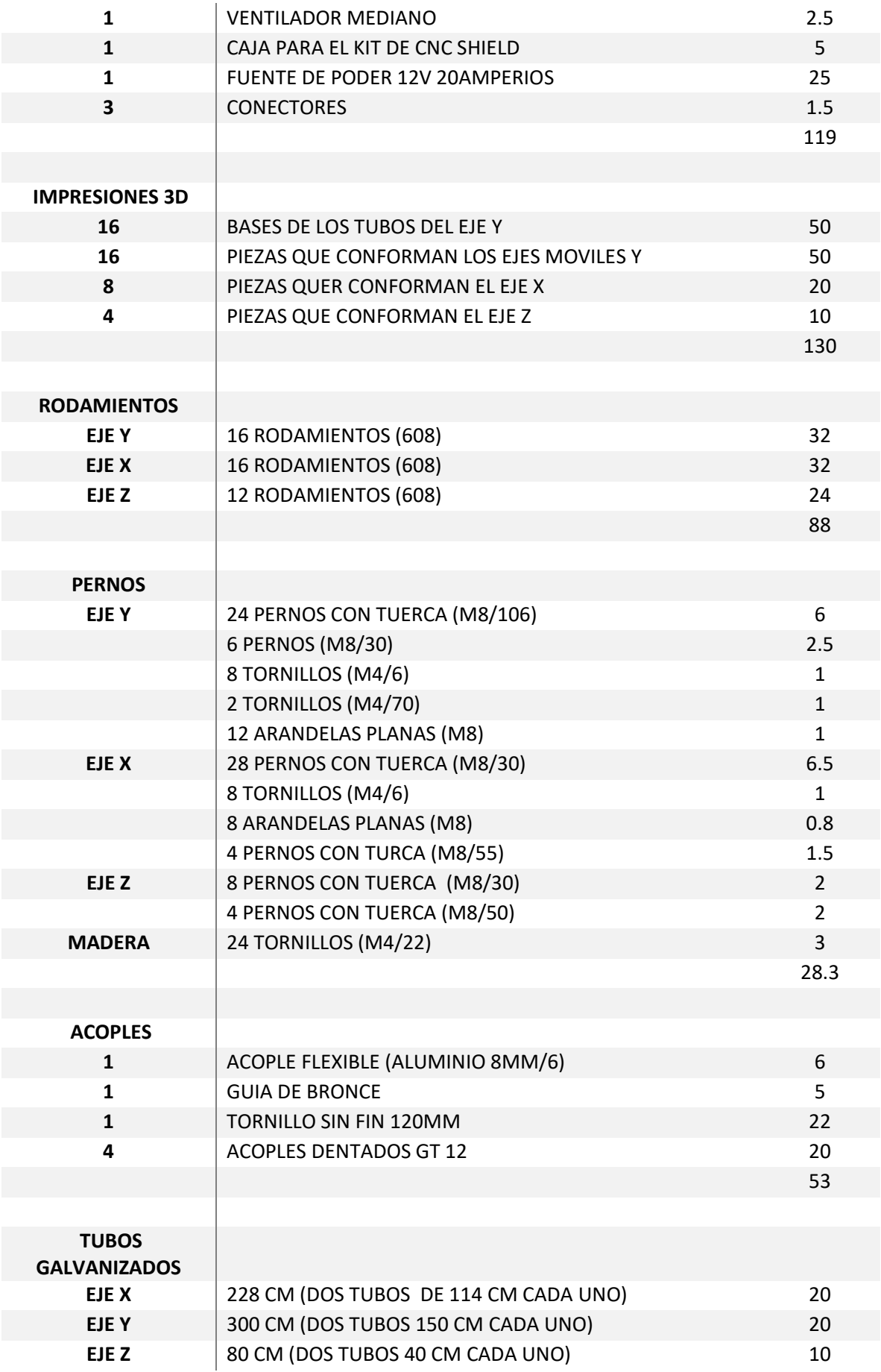

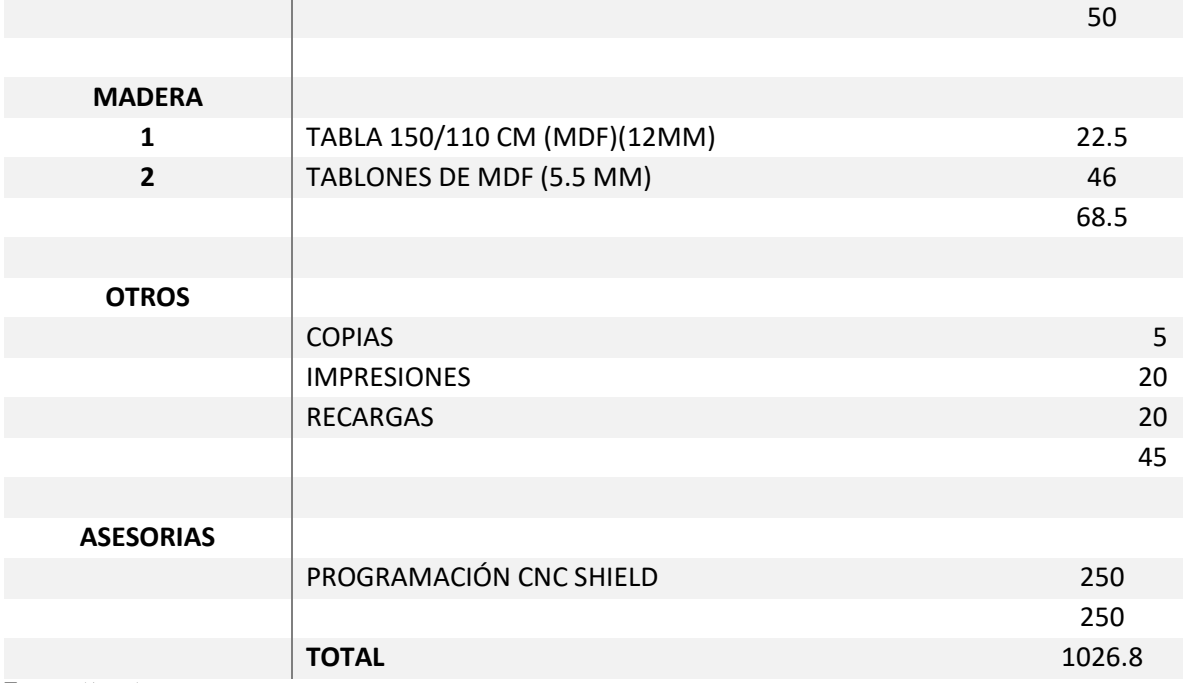

**Fuente:** (Autor)

## **CONCLUSIONES**

- Se diseñó el sistema óptimo con el uso de las herramientas de diseño (CAD, CAM Y CAE) para la obtención de moldes aerodinámicos conformados por dos máquinas de leguaje binario, estas son la màquina CNC de tres ejes y una impresora 3D, las mismas que conforman un sistema de prototipado rápido.
- Se consiguió la resolución de los controladores driver 8825, por medio de pruebas reales de funcionamiento, comparando las velocidades y aceleraciones, en función del resultado de tallado.
- Se logró los parámetros de funcionamiento adecuado de la máquina CNC, como lo es su resolución, su velocidad, su aceleración y sus corrientes de funcionamiento de los motores paso a paso
- Se construyó el molde aerodinámico con las dimensiones expuestas con anterioridad, con una exactitud considerable se pudo obtener el sólido final el cual salió del molde ya realizado, se comparó sus dimensiones según la escala que se realizó y la cual fue 1:20 y se obtuvo geometrías iguales a las del software CAD.

### **RECOMENDACIONES**

- Tomar en cuenta las medidas del modelo en el software CAD para comparar con los resultados finales del molde físico construido.
- Tener en cuenta las especificaciones de fabricante de los motores paso a paso para su calibración de corriente de alimentación.
- Saber calcular la resolución óptima para trabajar con los diversos drivers (controladores de motores pasos a paso).
- Realizar constantes pruebas para conseguir los parámetros de funcionamiento de todo el conjunto de la máquina
- Al momento de tallar usar protectores tanto para las vías respiratorias como para la visión debido al arranque de viruta y al excesivo desprendimiento de partículas pequeñas de las mismas.
- Al momento de la impresión verificar sus diversos parámetros para que su configuración geométrica salga compacta y bien sólida.
- Utilizar el material adecuado para la obtención de los modelos impresos en 3D, teniendo en consideración la temperatura ambiente en la que habitamos.

## **GLOSARIO**

**Cad:** Se basa en el diseño asistido por computadora, el cual nos permite modelar electos en 2D o 3D, lo cual permite una opción más técnica al hecho a mano. (Siemens, 2021)

**Cae:** Ingeniería asistida por computadora, en este ámbito se facilita la simulación de modelos para poner a prueba en diferentes ensayos antes de su fabricación, permite validar diseños antes de ser elaborados. (Siemens, 2021)

**Cam:** Por sus siglas manufactura asistida por computadora, se basa en una técnica que une el diseño con la fabricación y operaciones de mecanizado, un ejemplo de esta sería el fresado y torneado. (Siemens, 2021)

**Cnc:** Las maquinas CNC son dispositivos electrónicos y mecánicos que pueden ser controlados por ordenador, los que usan códigos numéricos para realizar su funcionamiento, se pueden tratar materiales como madera, acero, aluminio, plástico, etc. (Stanser, 2019)

**Prototipado:** Se define como la acción de elaborar un modelo de pruebas de un determinado elemento, el mismo puede ser realizado en cualquier software de diseño. (Sidar, 2015)

# **BIBLIOGRAFÍA**

**ALARCÓN, M;** et al. Diseño y construcción de la carrocería de un prototipo para la competición Shell Eco-marathon [en línea]. 2009. [ Consulta: 18 de septiembre 2020]. Disponible en: https://www.researchgate.net/publication/320842640\_Diseno\_y\_construccion\_de\_la\_carroceria \_de\_un\_prototipo\_para\_la\_competicion\_Shell\_Eco-marathon.

**AVILES VINAS, J***. Sistemas de Control Numérico por Computadora. vdocuments.mx* [en línea]. 2014. [Consulta: 7 diciembre 2020]. Disponible en: https://vdocuments.mx/cnc-absolutas-eincrementales.html.

**BARRERA, J;** et al. Análisis aerodinámico de un vehículo urbano mediante dinámica de fluidos computacionales aplicado a la competencia de shell eco marathon. [Trabajo de grado]. [Ingeniería] . Universidad de San Buenaventura. Bogotá-Colombia. 2014. pp 33-43.

**BRIDGEWOOD,** Tupí Fresadora Bridgewood MR4. *Bridgewood* [en línea]. 2020. [Consulta: 7 diciembre 2020]. Disponible en: https://www.bridgewood.es/tupis-fresadoras/tupi-fresadorabridgewood-mr4.

**CIMECHE3D.** Acople flexible de abrazadera - diferentes dimensiones. *Cimech 3d* [en línea]. 2020. [Consulta: 7 diciembre 2020]. Disponible en: https://www.cimech3d.cl/producto/acopleflexible-de-abrazadera-diferentes-dimensiones/.

**CONTROL NUMERICO COMPUTARIZADO.** Control Numérico Computarizado: VENTAJAS Y DESVENTAJAS. *Control Numérico Computarizado* [en línea]. 2019. [Consulta: 7 diciembre 2020]. Disponible en: http://cnc-ipm.blogspot.com/2009/07/ventajas-ydesventajas.html.

**DEMAQUINASYHERRAMIENTAS.** ¿Cómo funciona la Fresadora CNC? *De Máquinas y Herramientas* [en línea]. 2020. [Consulta: 7 diciembre 2020]. Disponible en: https://www.demaquinasyherramientas.com/mecanizado/fresadoras-cnc.

**ECURED***. Fibra de vidrio - EcuRed*. [en línea]. 2020. [Consulta: 7 diciembre 2020]. Disponible en: https://www.ecured.cu/Fibra\_de\_vidrio.

**EDUCALINGO.** *Calibración - Definición y sinónimos de calibración en el diccionario español*. [en línea]. 2020. [Consulta: 7 diciembre 2020]. Disponible en: https://educalingo.com/es/dices/calibracion.

**ELECTROCREA***. 2GT 5mm 20 dientes polea dentada. Electro Crea* [en línea]. 2020. [Consulta: 7 diciembre 2020]. Disponible en: https://electrocrea.com/products/polea-dentada-gt2-20 dientes-5mm.

**ENTREHERRAMIENTAS.COM.** *Definición, usos, precios y Características del MDF. EntreHerramientas* [en línea]. 2017. [Consulta: 7 diciembre 2020]. Disponible en: https://entreherramientas.com/definicion-usos-precios-caracteristicas-del-mdf/.

**FERNÁNDEZ, Y***. Qué es Arduino, cómo funciona y qué puedes hacer con uno. Xataka* [en línea]. 2020. [Consulta: 7 diciembre 2020]. Disponible en: https://www.xataka.com/basics/quearduino-como-funciona-que-puedes-hacer-uno.

**FORESTAL MADERERO.** *La historia del CNC (control numérico por computadora). Forestal Maderero* [en línea]. 2019. [Consulta: 7 diciembre 2020]. Disponible en: https://www.forestalmaderero.com/articulos/item/la-historia-del-cnc-control-numerico-porcomputadora.html.

**FRESADORAS-CNC.** *Software Aspire - Fresadoras CNC "El control numérico... FRESADORAS-CNC* [en línea]. 2020. [Consulta: 7 diciembre 2020]. Disponible en: http://www.fresadoras-cnc.com/tienda/software-cad-cam/software-aspire/.

**GONZÁLEZ, M.** *Diferencias y usos de la Tubería de Acero Negro y Galvanizado*. [en línea]. 2017. [Consulta: 7 diciembre 2020]. Disponible en: https://blog.laminasyaceros.com/blog/tubería-de-acero.

**HARDWARELIBRE***, DRV8825: el controlador para motores paso a paso. Hardware libre* [en línea]. 2019. [Consulta: 7 diciembre 2020]. Disponible en: https://www.hwlibre.com/drv8825/.

**INGENIERIA AUTOMOTRIZ,** *Ingeniería automotriz: aerodinámica de autos. Ingeniería automotriz* [en línea]. 2019. [Consulta: 7 diciembre 2020]. Disponible en: http://rjose1994.blogspot.com/2013/07/aerodinamica-de-autos.html.

**INGENIERÍA MECAFENIX.** *Motor paso a paso ¿que es y como funciona? Ingeniería Meca fénix* [en línea]. 2017. [Consulta: 7 diciembre 2020]. Disponible en: https://www.ingmecafenix.com/electricidad-industrial/motor-paso-a-paso/.

**LARBURU, A,** *Prontuario máquinas: técnicas, máquinas, herramientas*. Madrid-España. Paraninfo, 1997. ISBN 978-84-283-1734-4.

**MARTINEZ, A.** *¿Qué es Fuente de Poder?» Su Definición y Significado. Concepto de - Definición de* [en línea]. 2020. [Consulta: 7 diciembre 2020]. Disponible en: //conceptodefinicion.de/fuente-poder/.

**OPEN BUILD SERVICE.** *Open Build Service.* [en línea]. 2020. [Consulta: 7 diciembre 2020]. Disponible en: https://openbuildservice.org/.

**OVERBY, A.** *CNC. machining handbook: building, programming, and implementation* [en línea]. New York: McGraw-Hill. 2011. [Consulta: 7 diciembre 2020]. ISBN 978-0-07-162302-5. Disponible en: http://site.ebrary.com/id/10431460.

**PEREZCAMPS.** *Tipos de fresas para CNC: ¿Cuál es el mejor tipo para mi diseño? Perez Camps* [en línea]. 2017. [Consulta: 7 diciembre 2020]. Disponible en: https://blog.perezcamps.com/tipos-de-fresas-para-cnc-cual-es-el-mejor-tipo-para-mi-diseno/.

**PRECIOD.COM.** *Sujetador Cama Fresado Abs \$306.06 ciBC8 - Precio D México. Precio D* [en línea]. 2020. [Consulta: 7 diciembre 2020]. Disponible en: //preciod.com/mx/sujetador-camafresado-abs-resistente-cnc-diy-profe-garcia-ciBC8.html.

**SIDECO.** *¿QUÉ ES UN ROUTER CNC? Sideco* [en línea]. 2020. [Consulta: 7 diciembre 2020]. Disponible en: https://sideco.com.mx/que-es-un-router-cnc/.

**SMID, P.** *CNC programming handbook: a comprehensive guide to practical CNC programming*. 2nd ed. New York: Industrial Press. ISBN 978-0-8311-3158-6. TJ1189 .S592 2003

**SOLIDBI***. SOLIDWORKS - Qué es y para qué sirve. SolidBI* [en línea]. 2020. [Consulta: 7 diciembre 2020]. Disponible en: https://solid-bi.es/solidworks/.

**STANSER.** *Cómo elegir brocas para CNC. Stanser* [en línea]. 2018. [Consulta: 7 diciembre 2020]. Disponible en: https://www.stanser.com/como-elegir-brocas-para-cnc/.

**TECMIKRO***. Correa GT2 - Banda dentada Impresora 3D | tecmikro ECU. Técnico Ecuador* [en línea]. 2020. [Consulta: 7 diciembre 2020]. Disponible en: https://tecmikro.com/motores/500 correa-gt2-banda-dentada-impresora-3d.html?search\_query=banda+dentada&results=5.

**TORNERO, F.** *Mecanizado por control numérico* [en línea]. 2012. [Consulta: 7 diciembre 2020]. ISBN 978-84-15884-53-8. Disponible en: http://site.ebrary.com/id/11002028.

**UGS.** *Universal Gcode Sender*. [en línea]. 2011. [Consulta: 7 diciembre 2020]. Disponible en: https://winder.github.io/ugs\_website/.

**VENTURA, V.** *¿Qué es G-Code? polaridad.es* [en línea]. 2014. [Consulta: 7 diciembre 2020]. Disponible en: https://polaridad.es/que-es-g-code/.

**VISTAZO.** Chatbots, impresoras 3D y Realidad Virtual ganan mercado ecuatoriano. *Vistazo 2018* [en línea]. [Consulta: 7 diciembre 2020]. Disponible en: https://www.vistazo.com/seccion/ciencia-y-tecnologia/tecnologia/chatbots-impresoras-3d-yrealidad-virtual-ganan-mercado

**3DNATIVES.** *Las 15 impresoras 3D más baratas del mercado en 2020. 3Dnatives* [en línea]. [Consulta: 7 diciembre 2020]. Disponible en: https://www.3dnatives.com/es/top-10-impresoraslow-cost-27072016/.

.

**ANEXOS**

**ANEXO A:** PLANOS